**Pika Kompas Xnet - vaš zanesljiv IT partner** Številka 3 Junij 2015 Letnik XVIII

ISSN: 1408-7863

# **in 18. let Pike**

**Gold** Devices and Deployment Silver Intelligent Systems Silver Application Development Silver Datacenter Silver Learning Silver Midmarket Solution Provider

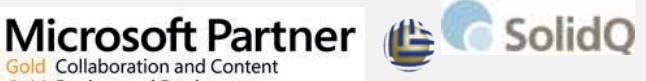

Global Knowledge

150,9001 **UREAU VERITAS** 

Kompas Xnet d.o.o. Stegne 7 1000 Ljubljana 01 5136 990 info@kompas-xnet.si

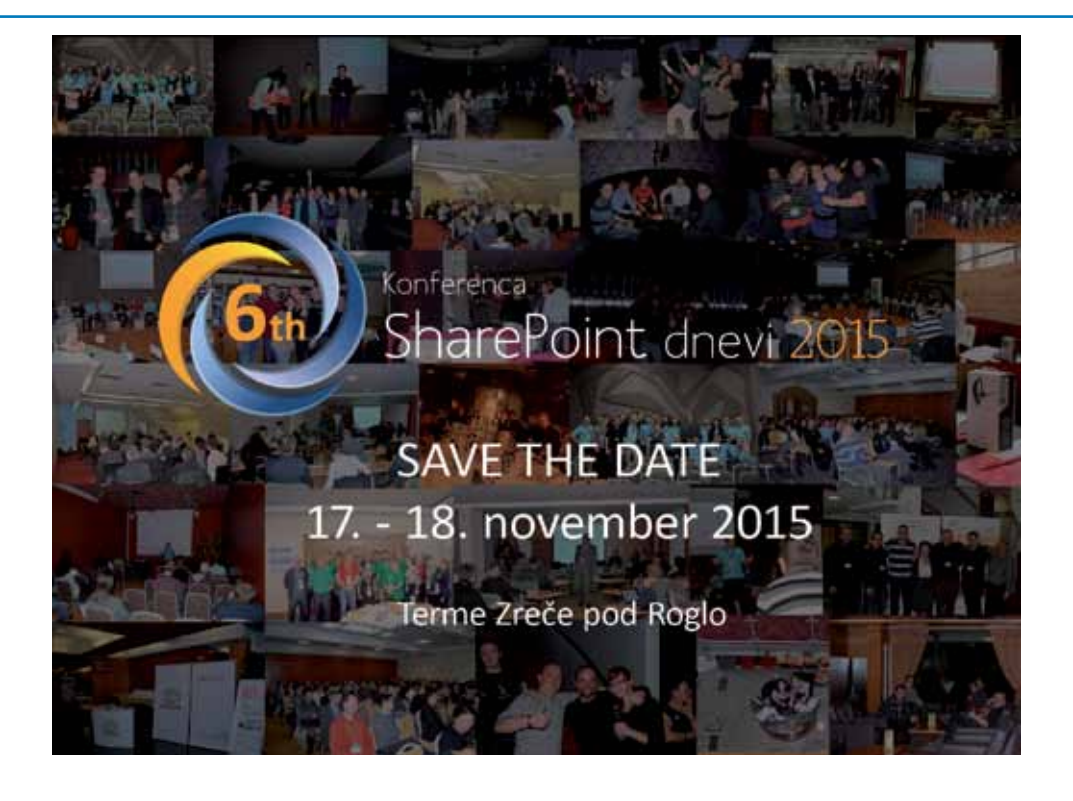

# **LLPA Battle**

Kot predstavnik LLPA za Slovenijo organiziramo lokalno tekmovanje za naziv **Najboljši IT Pro** in **Najboljši programer**. Zmagovalca v obeh kategorijah se uvrstita v finalno tekmovanje, v katerem bodo sodelovali zmagovalci iz 22 držav EMEA regije in se potegujete za naslov **"EMEA´s Best IT Pro" & "EMEA´s Best Developer".**

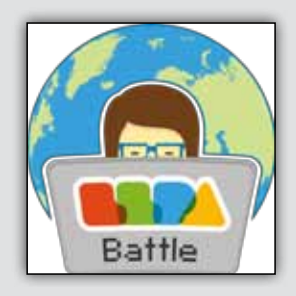

**Glavna nagrada je »All Inclusive vstopnica« za Microsoft Ignite 2016!**

> Za več podrobnosti o tekmovanju in sodelujočih državah obiščite *www.kompas-xnet.si/dogodki/96* ali pa nam pišite na *info@kompas-xnet.si*

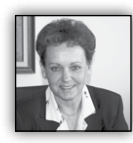

Spoštovani

Samo še nekaj kratkih tednov nas loči od časa, ki ga vsako leto tako težko pričakujemo. Res je, poletje in počitnice so tik pred vrati, če-

prav se zdi, da smo komaj vstopili v leto 2015.

Preden pa boste zakorakali počitniškim doživetiem naproti, vas zagotovo čaka še vrsta nalog. ki jih morate zaključit. Če boste pri svojem delu potrebovali pomoč, se vsekakor obrnite na naše strokovnjake po nasvet, da boste bolj učinkovito opravili nalogo.

Nadvse veseli pa bomo vašega zaupanja, ko se boste odločili, da nas izberete za svojega partnerja pri izvedbi katerega od projektov. Povabite nas k sodelovanju, ko boste iskali zanesljivega partnerja za prenovo vaše spletne strani, izdelavo aplikacije za mobilne naprave, rešitve in prilagoditve na SharePoint-u, migracije in nadgradnje MS strežnikov (Exchange, SCCM, SQL, ….), varnostni pregledi, optimizacije, odpravljanje težav in podobno.

#### **20 let Xnet-a**

Ravno te dni mineva okroglih 20 let od tedaj, ko je bilo ustanovljeno samostojno podjetje Kompas Xnet. V tem času se je veliko spremenilo, saj gre v informatiki razvoj izjemno hitro naprej. Že konec 90-ih let smo temeljito dopolnili ponudbo storitev in se prelevili iz izrazitega izobraževalnega centra, v sistemskega integratorja. In to vse na pobudo naših zvestih strank, zadovoljnih udeležencev tečajev, ki so se znova in znova vračali k nam po nasvete in pomoč.

Kljub spremembam ter mnogim turbulentnim in napornim obdobjem, smo ostali zvesti svojim načelom in vrednotam ter predani poslanstvu, da izobražujemo in širimo znanje, ki ga sami nenehno izpopolnjujemo.

Prepričana sem, da je prav korekten in iskren partnerski odnos do naših strank pomemben razlog, da smo še vedno med zelo prepoznavnimi in cenjenimi ponudniki na zahtevnem

IT tržišču in na to smo izjemno ponosni. Celo več, vedno pogosteje se na nas obrnejo velike stranke, ki iščejo zaupanja vrednega partnerja za najbolj zahtevne projekte, ne glede na to, da smo majhno podjetje. V Xnet-u imamo zagotovo **»jagodni izbor« najboljših specialistov za praktično vse pomembne Microsoftove tehnologije:** Rok Bermež, Robi Vončina, Miha Pihler, Toni Uranjek, Dejan Sarka, David Čamdžić, Gašper Kamenšek, če izpostavim nekatere. To pa je najboljše zagotovilo za vaše uspešne in pravočasno izvedene projekte.

#### **NTK in LLPA Battle**

Tudi letos so Xnet-ovci izpeljali lepo število predavanj v okviru NTK in lahko rečem, da smo dali pomemben prispevek k vsebini konference.

Hvala vsem, ki ste nas obiskali na stojnici, se pogovorili z nami in nam zaupali svoje načrte. Še posebej veseli pa smo bili vseh vas, ki ste prišli z nami proslavit 20 obletnico delovanja in s kozarčkom penine nazdravit našemu uspešnemu sodelovanju v prihodnje. Seveda ni manjkala niti rojstnodnevna torta za naših 20 let, ki je bila zelo velika, sočna in okusna, kajne :).

Zanimivo je, da vse 3 dni ni bilo niti enega predavanja na temo SharePoint-a. Morda zato, ker je Robi v tujini in v Sloveniji ni nikogar, ki bi lahko še kaj suvereno povedal o SharePoint-u?

Pa nič zato, zgodnje prijave na konferenco SharePoint dnevi 2015 bodo vsak hip na voljo. Ne zamudite!

Naša ekipa je bila na letošnji NTK žal okrnjena, saj sta Miha in Robi ta čas v **Bakuju**, kjer se temperetaura na igrah že približuje vrelišču. Vabim vas, da si na naslednjih straneh preberete kratko izjavo, kaj o

našem sodelovanju meni naš naročnik iz Azer-

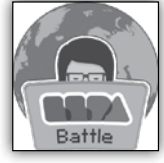

baijana.

Kot vodilni Microsoftov izobraževalni center zastopamo Slovenijo v mednarodni organizaciji LLPA, ki združuje 25 predstavnikov iz EMEA regije in Južne Afrike. Pod okriljem te organizacije in s pokroviteljstvom korporacije Microsoft, organiziramo slovensko predtekmovanje za izbor finalistov za naziv Najboljši IT Pro in Najboljši Developer v EMEA regiji. Vljudno vabljeni, da sodelujete in se potegujete za bogato nagrado, polno kotizacijo za Ignite 2016. Polfinale bo potekalo 23. junija v naših učilnicah.

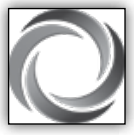

#### **SharePoint dnevi 2015 in Exchange**

Vabim vas, da si kar takoj rezervirate termin v koledarju, saj ne

boste želeli zamuditi izvrstnih predavateljev, ki bodo govorili o svojih izkušnjah pa tudi predstavili novosti, ki jih bo prinesla nova različica SharePoint-a.

Tudi letos bo v programu poseben sklop predavani na temo Exchange in Office 365.

Letos se bomo družili **17. in 18. novembra v Termah Zreče** – bodite z nami!

In seveda, izkoristite nižjo ceno kotizacije v času zgodnijh prijav.

#### **Pridite k nam na šolanje**

Prav pred kratkim sem nekje prebrala, da je brez vlaganja v znanje podobno, kot s skrhano sekiro sekat drevje. Potrebno si je vzet čas, nabrusit sekiro in potem bo šlo bistveno lažje.

Res je, se v celoti strinjam. To prispodobo sem tudi sama že večkrat uporabila, ko v podjetjih pravijo, da nimajo časa za obisk tečaja in da tudi ne potrebujejo novega znanja, saj znajo, kar potrebujejo.

Zato je toliko bolj zanimivo slišati **navdušenje udeležencev, ko na tečaju izvedo, kaj vse jim orodja ponujajo** in koliko hitreje bi svoja periodična opravila lahko končali z nekaj malega novega znanja.

Pridite k nam in ne mučite se več s skrhano sekiro.

V resnici večina udeležencev MLP tečajev krije kotizacijo z SA voucherji. Žal pa je tudi res, da še ogromno teh voucherjev propade, ker nekateri preprosto ne veste, da jih imate ali pa kako do niih.

Pokličite nas, da vam pomagamo.

Bodite zahtevni, ko gre za vaš čas in vaše znanje – učite se od najboljših, pridite na Xnet, saj izobražujemo že dobrih 25 let.

In še neavtorizirana izjava za svetovanje v aprilu: *»With regards to the visit, customers and attendees where very impressed with the wealth of knowledge and insight provided by Rok. I am waiting for a written feedback from the client, but verbally they were impressed. He tackled all the challenges they were facing and provided them with hands-on solutions specific to their needs. This went beyond the expectations of the client. One comment from one of the developers was "I don't know if I can call myself a developer after this!" :) referring to the wealth of new things he was seeing. Thanks again for giving us Rok's services for a week. I hope to see him again in Malta soon«*

Hvala vsem, ki nam zaupate in sodelujete z nami. Priporočamo se vam za sodelovanje tudi v prihodnje!

> **Branka Slinkar, direktorica** *branka.slinkar@kompas-xnet.si*

*»Education is the most powerful weapon which you can use to change the world.«*

**Nelson Mandela**

#### **Kazalo**

# **Kazalo**

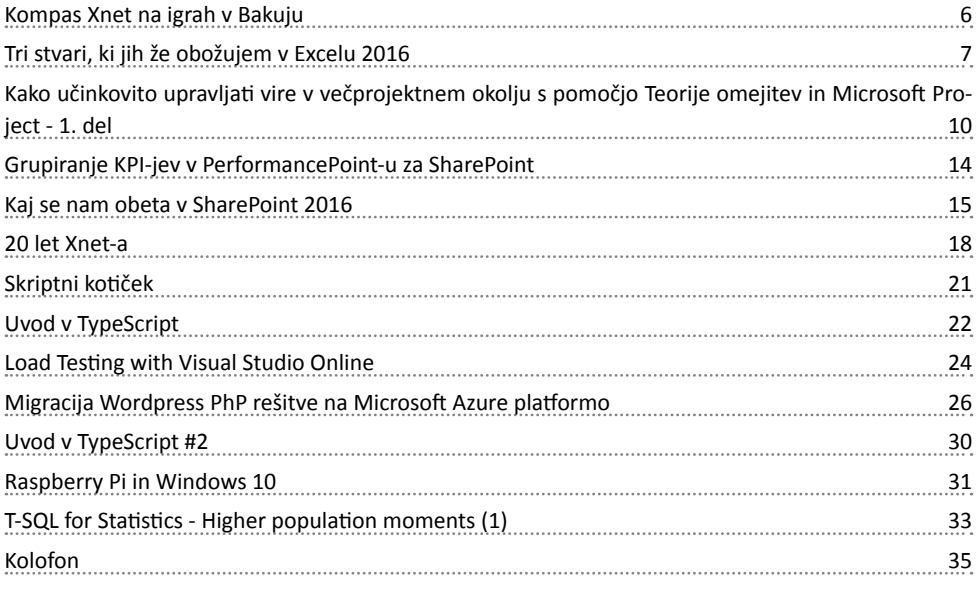

### **Naše kompetence**

# **Microsoft Partner**

**Gold Collaboration and Content Gold** Devices and Deployment Silver Intelligent Systems Silver Application Development Silver Datacenter Silver Learning Silver Midmarket Solution Provider

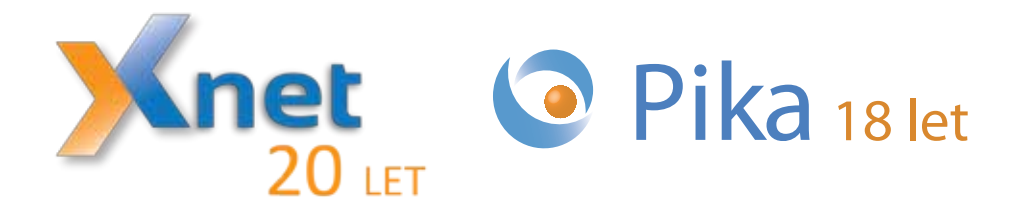

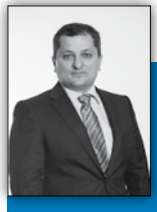

**Kompas Xnet na igrah v Bakuju**

In June 2015, Baku city in Azerbaijan will host the first European Games event. This event, which can compare to Olympic Games by scale and

number of sports involved, has a tremendous importance to Azerbaijan as the country is hosting multisport event for the first time in its history.

One of the major objectives of the Baku European Games project was to create a model that will allow the European Games to become the pre-eminent and most innovative continental Games, showcasing Azerbaijan as a modern European nation capable of great achievement. BEGOC (Baku 2015 European Games Operation Committee) has been established to help fulfil this vision and has produced the following mission statement:

Baku 2015 will deliver the inaugural European Games in summer 2015, unifying people across Europe in a passionate celebration of sport. Baku 2015 will support the European Olympic Committees in creating an innovative and impactful athlete-centred multi-sport event which is sustainable for future editions. To achieve this, the team delivering Baku 2015 will strive for excellence in everything they do, whilst ensuring the most impactful use of resources.

The European Games requires an IT infrastructure that will support the largest sporting event ever held in Azerbaijan. It needs to satisfy a diverse range of users, including Games organizers, the athletes, the media personnel and officials, and customer expectations of Games IT systems far surpass those of a typical corporate environment. In order to deliver outstanding European Games, BEGOC needed an IT service provider to manage the IT infrastructure and provide technical services.

BEGOC have selected Eurodesign CSC - Azerbaijani technology services integrator, to be an integral part of the technology team and participate in development of design, deployment and management of complex ICT infrastructure. To ensure successful delivery of requested services, Eurodesign cooperated with Microsoft, Cisco, EMC and Kompas Xnet companies.

Komapas Xnet have kindly agreed to support Eurodesign CSC in administration of complex Information System infrastructure based on Microsoft technologies. Having assigned best in class specialists, Kompas Xnet have provided absolutely invaluable support to Eurodesign by making sure that business critical applications and systems like Active Directory environment, SharePoint applications and SCSM systems are properly administered throughout the lifecycle of the project. Kompas Xnet specialists have struck Eurodesign and BEGOC management by their professional attitude towards services delivery, outstanding technical skills and exceptional performance. Here at Eurodesign, we value a significant contribution Kompas Xnet have made to sustain high level of service availability for BEGOC. Effective and successful service delivery for BEGOC have enabled solid platform for strategic and long-term partnership between two companies.

**Sabir Hagverdiyev, Service Delivery Manager Eurodesign CSC**

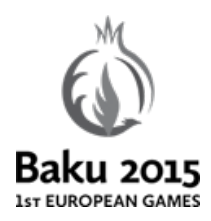

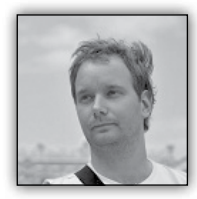

# **Tri stvari, ki jih že obožujem v Excelu 2016**

Naj najprej povem, da ta članek temelji na javnem predogledu Office 2016 pa-

keta, ki si ga lahko prenesete *tukaj (povezava je aktivna v digitalni obliki revije PIKA)*.

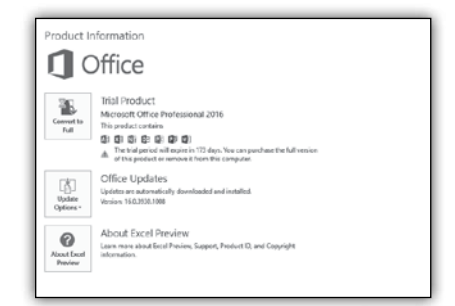

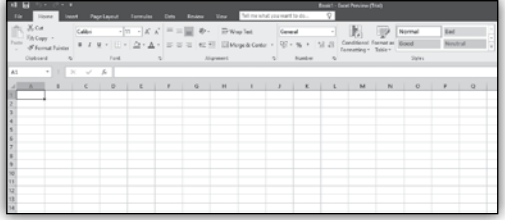

Sedaj pa na oboževane novosti.

#### **Tell me what you want to do…**

Novost, ki ne bo le v Excelu, ampak tudi v Wordu in PowerPointu. V bistvu je to Iskalno polje (Search Box), ki išče po aplikaciji oziroma po njenih ukazih.

Začel bom s spremembo, ki ni prišla na moj seznam treh, se je pa izkazala kot najbolj priljubljena pri uporabnikih. V verziji 2013 je Office prišel v treh »barvah«, bela, siva in temno siva. Sedaj pa so poleg bele

že trije odtenki sive (še malo pa jih bo petdeset :)), ob tem pa še možnost barvito.

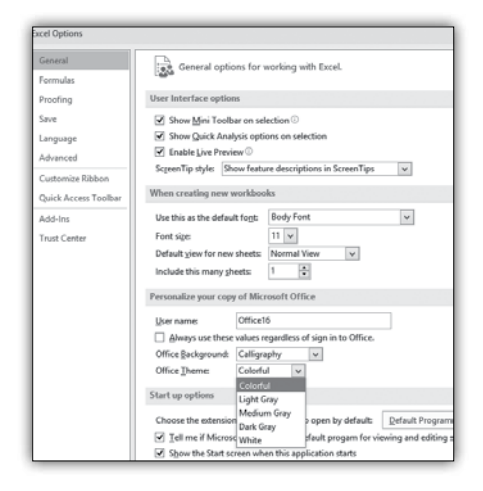

In dobimo

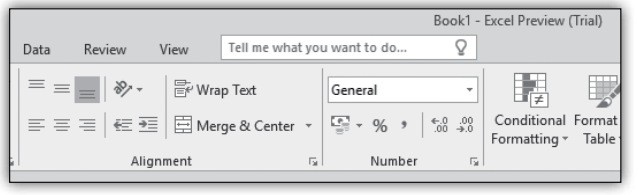

Torej, če vpišemo v to polje **tabela,** dobimo najbolj pogoste ukaze povezane s tabelo.

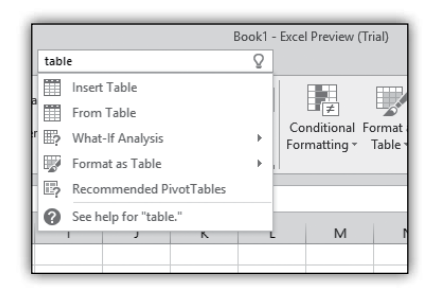

Lahko pa tudi uporabljamo ukaz, tako kot ime namiguje. Napišemo kaj želimo narediti in dobimo ukaze, ki nam omogočijo želeno. V primeru zgoraj sem želel spremeniti pisavo in sem zato napisal **change font** in dobil

#### **Microsoft Office**

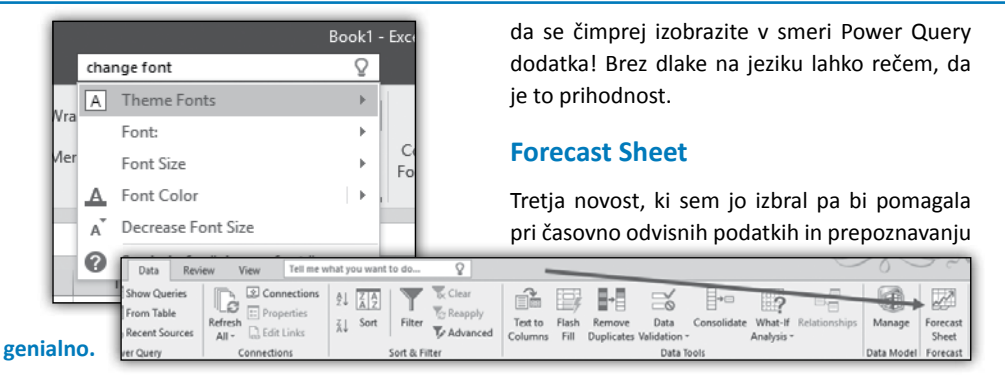

#### **Power Query**

Redni bralci mojega bloga Excel Unplugged veste da je Power Query po mojem mnenju najboljša novost v Excelu po vrtilnih tabelah . In če ste prebrali nekaj mojih objav na to temo (*post 1*, *post 2* in *post 3*… (linki so seveda aktivni le v digitalni različici pike, lahko pa jih najdete na mojem blogu *http://excelunplugged.com* )), potem veste za kako zmogljivo orodje gre. A do te točke, je bil to le dodatek za Excel, ki ga je bilo potrebno posebej namestiti in pa sama namestitev je bila omejena le na različico Proffesssional plus. Sedaj pa je Power Query postal del Excela! To pomeni da ga najdemo kar na traku DATA/PowerQuery.

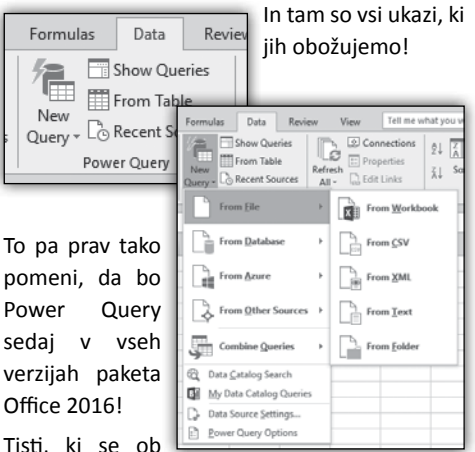

branju zadnie

novosti niste navdušili, vedite, da je potemtakem nekje šlo nekaj zelo narobe in poskrbite, in napovedi trendov teh podatkov. Orodje za napoved podatkov najdemo na traku Data in se imenuje Forecast Sheet. Najprej označimo podatke.

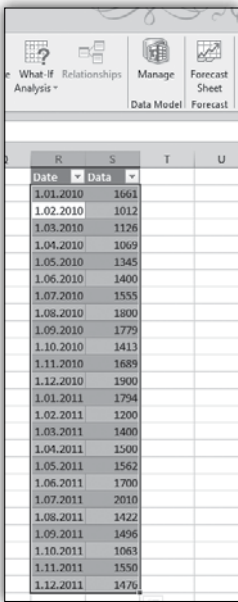

Zatem dobimo pogovorno okno, kjer imamo kar nekaj različnih nastavitev, ki uravnavajo našo napoved. Tista najpomembnejša pa je periodičnost podatkov, ki se nahaja v seasonality območju. Ker sem zgoraj izbral popolnoma naključni set podatkov, je nastavitev automatic seveda slaba saj vzorca ni. Ko pa nastavim **seasonality** na 12 (ker naj bi bili podatki

m e s e č n e ga značaja), pa se vzorec zelo s p r e m e n i (druga izmed slik prikaže razliko).

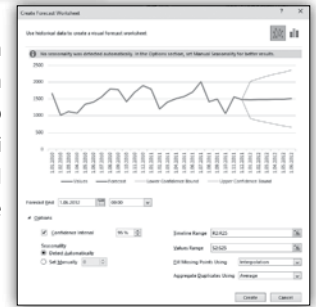

#### **Microsoft Office**

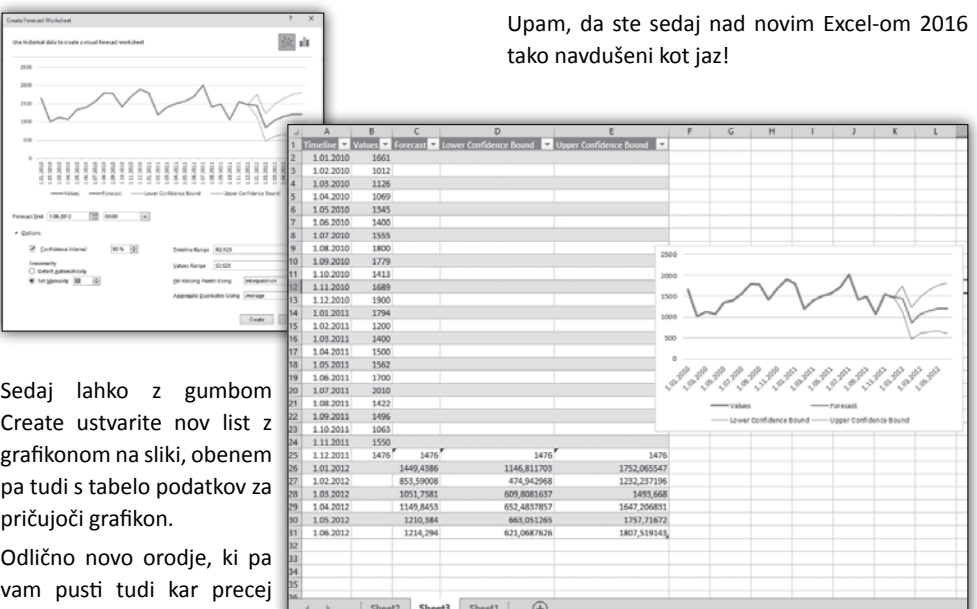

nastavitve. **Gašper Kamenšek**

*MCP, MOS, MOS Master, MOS Expert, MCTS, Adobe Certified Expert - Photoshop, Predavatelj gasper.kamensek@kompas-xnet.si*

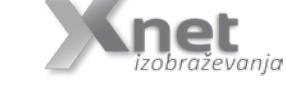

#### **Aktualni tečaji**

manevrskega prostora za

#### **IZVEDBA POTRJENA:**

Adobe Photoshop CS4: **29. junij – 1. julij** Vrtilne tabele: **2. julij** PowerPivot: **3. julij** Excel 2013 nadaljevalni: **2.– 4. september** Excel 2010 nadaljevalni: **14.– 16. september**

#### **MS Project**

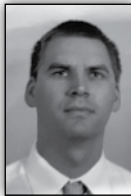

# **Kako učinkovito upravljati vire v večprojektnem okolju s pomočjo Teorije omejitev in Microsoft Project - 1. del**

**Povzetek** — Vprašanje konkurenčne prednosti je danes za vsako organizacijo ključnega pomena. Tega se podjetja močno zavedajo, zato iščejo načine, kako se izboljševati čim bolj racionalno, na način, ki bo prinesel želene rezultate. V prispevku se bomo osredotočili na orodja in aplikacije poznane pod skupnim imenom "Teorija omejitev" (ang. Theory of Constraints – TOC). Orodja in aplikacije TOC so osredotočene na vpeljavo samo nekaj, vendar najpomembnejših izboljšav, ki prinašajo največji učinek na nivoju organizacije. Z namenom, da odgovorimo na vprašanje, »Kako učinkovito upravljati vire v večprojektnem okolju s pomočjo Teorije omejitev in Microsoft Project«, si bomo pomagali z orodji, ki omogočajo skrajšanje časa potrebnega za izvedbo projektov, izboljšanje kvalitete izvedbe projektov in posledično izboljšanje finančnih rezultatov podjetij vpletenih v izvedbo projektov ter zadovoljni naročniki (kot uporabniki storitev izvedenih s projekti). Prikazali bomo tudi kako lahko naveden stvari izvedemo s pomočjo Microsoft Project in dosežemo skrajšanje izvedbe projektov glede na tradicionalne pristope.

**Ključne besede** —Teorija omejitev, upravljanje z viri, agilno projektno vodenje, projektno vodenje s kritično verigo, optimiziranje procesov

#### **Uvod**

Vprašanje konkurenčne prednosti je danes za vsako organizacijo ključnega pomena. Tega se organizacije močno zavedajo, zato iščejo načine, kako se izboljševati čim bolj racionalno, na način, ki bo prinesel želene rezultate. V mnogih primerih odobravanje vedno novih projektov, zgolj dodajanje novih virov in investicij ne prinese želenih rezultatov. Zastavlja se vprašanje, kako lahko izboljšamo

upravljanje projektnega portfelja, skrajšamo čas za izvedbo nalog, povečamo kvaliteto dela in povečamo dobiček organizacije? Kako lahko pristopimo k razreševanju dejstva, da je bilo, glede na [4], v letu 2012 uspešno dokončanih projektov samo 39 % (znotraj dogovorjenih rokov izvedbe, stroškov in funkcionalnosti) in da je bilo samo 43 % projektov delno uspešnih (ali so bili prekoračeni roki izvedbe in/ali niso dobavili zahtevanih funkcionalnosti). Neuspešno končanih projektov pa je bilo 18 % (preklicanih preden so se končali ali so bili izvedeni pa nikoli uporabljeni). Prav tako so povprečno projekti za 159 % presegli predvidene stroške, časovno so bili prekoračeni za 174 % in zagotovili so le 69 % zahtevanih funkcionalnosti.

V ta namen se srečujemo z veliko iniciativami, ki smo jih zasledili pri sorodnih ali konkurenčnih podjetjih in na državnih nivojih, vendar žal z njimi ne dosežemo pričakovanih rezultatov. Razlogov je lahko več, od tega, da so vpeljane izboljšave v konfliktu z obstoječim načinom vodenja, pravili ali pa merili, ki veljajo. Na osnovi tega lahko trdimo, da ni dovolj, da samo vpeljemo novo rešitev v obstoječi sistem, pač pa moramo vedeti tudi kateri del sistema bomo nadgradili oz. zamenjali. Pri tem moramo natančno razmisliti in vedeti katere novosti moramo vpeljati in kateri deli sistema ostanejo nespremenjeni.

Na osnovi navedenega vidimo, da potrebujemo sistematičen pristop k reševanju problematike. Pogledati je potrebno trenutno stanje in določiti, kaj je potrebno spremeniti ter predlagati smer rešitve. Na koncu pa sledi zelo pomembna odločitev, kako izvesti implementacijo načrtovanega.

#### **MS Project**

#### **Teorija omejitev**

Odgovore na navedena vprašanja bomo iskali s pomočjo metodologije, ki jo je v začetku osemdesetih let prejšnjega stoletja začel vpeljevati dr. Eliyahu M. Goldratt in jo je poimenoval Teorija omejitev (Theory of Constraints – TOC) [1]. Le-ta predpostavlia, da v vsaki organizaciji obstajajo številni procesi (viri), ki so med seboj povezani in soodvisni. Delovanje organizacije se primerja z močjo »verige«, kjer je moč celotne verige omejena z močjo najšibkejšega člena. V primeru organizacije to pomeni, da so njeni rezultati odvisni od hitrosti izvedbe nalog določenega procesa, vira oz. pravila, ki je »najšibkejši«. Najšibkejši člen predstavlja sistemsko omejitev organizacije in omejuje doseganje boljših rezultatov. Posledično to pomeni, da kakršne koli izboljšave na členu, ki ni najšibkejši, (običajno) ne zagotavljajo izboljšav – lahko pa povzročijo še več negativnih posledic (npr. kopičenje zalog nedokončanega dela).

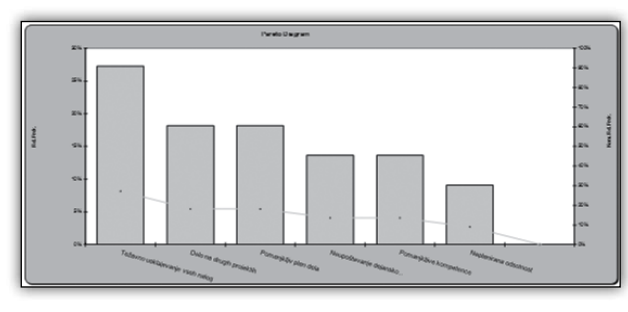

*Slika 1: Primer Paretovega diagram najpogostejših razlogov za odstopanje od želenega stanja*

Kot je navedeno v [5] običajni pristop vpeljevanja izboljšav temelji na spisku trenutnih težav in problemov, ter razlogih za odstopanje med trenutnim stanjem in našimi pričakovanji oz. plani. Razlogi za odstopanje so običajno zavedeni v Paretovem diagramu, od katerih najpogostejši postanejo predmet izboljšav, ali analizi SWOT kot je prikazano na sliki 1.

Navedeni pristop ne upošteva bistvenega dejstva, da so razlogi za odstopanje med seboj soodvisni. Izvajanje izboljšav, brez upoštevanja soodvisnosti, namreč pripelje le do manjših pozitivnih rezultatov, saj se kmalu po vpeljavi »izboljšave« pokaže, da so navedena odstopanja samo nekakšni simptomi bolj globokega in večjega problema. Reševanje simptomov nam neznanih problemov ne vodi k trajni rešitvi, ampak lahko vodi celo do izvajanja aktivnosti, ki se ne bi smele izvesti. To pomeni, da potrebujemo logičen in strukturiran pristop, ki nam bo omogočil zaznati ključni problem in pokazal načine, kako ga eliminirati, ne da bi povzročil nove probleme.

#### **Projektna metodologija kritične verige**

Projektna metodologija kritične verige (ang. Critical Chain Project Management - CCPM) [6] je poznana metodologija za upravljanje projektov kot del orodij in aplikacij metodologije Teorije omejitev. Posebnost CCPM je v tem, da se za planiranje projekta uporabijo agresivni časi izvedbe z upoštevanjem 50 % zanesljivost ocene

> potrebnega časa za izvedbo nalog, negotovosti posameznih nalog pa združi na nivoju projekta v t.i. blažilcu projekta. Poleg tega odgovarja na problematiko obnašanja posameznikov med izvajanjem projekta kot npr t. i. študentskega sindroma (»kar lahko prestaviš na jutri, prestavi na jutri«) in Parkinsonovega zakona (»če sem rekel, da bo naloga

končana v petek bo naloga končana v petek« – zapolnijo ves razpoložljiv čas).

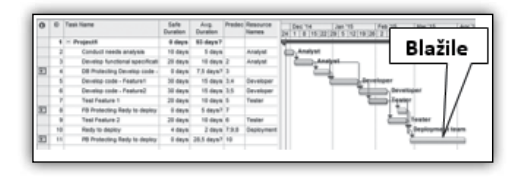

*Slika 2: Primer projektnega plana po metodologiji kritične verige s programski orodjem MS Project in cc-(M)Pulse [7]*

#### **Večprojektno okolje**

Kot smo omenili na začetku poglavja, je moč verige tako močna kot najšibkejši člen verige.

V primeru projektov predstavlja najšibkejši člen t.i. kritična veriga projekta. Kritična veriga projekta predstavlja nadgradnjo definicije kritične poti projekta, saj upošteva poleg najdaljšega zaporedja soodvisnih nalog projekta še vire s katerimi se bodo naloge izvedle.

Za izbolišano upravljanje projektov in projektnega portfelja z delienimi viri uporabliajo t.j. »pet

korakov fokusiranja«, ki jih predpisuje teorija omejitev. Le-ti omogočajo izboljšati rezultate dela organizacije in iztržiti največ, kar je možno glede na trenutno kapaciteto virov z minimalnimi investicijami. Koraki so sledeči [5]:

- Korak 1: Identificiraj ključno omejitev (kritična veriga);
- Korak 2: Določi plan dela za ključni omejitvi (pospešiti naloge na kritični verigi);
- Korak 3: Podredi delo preostalih, da bodo ključni viri na kritični verigi vedno imeli delo;
- Korak 4: Izboljšaj (okrepi) kritično verigo (Razbremenite vire na kritični verigi z »nepotrebnimi« nalogami);
- Korak 5: Pozor! Če se ključna omejitev spremeni, začni pri koraku 1 (spremenite pravila, postanite boljši in boljši).

Identifikacija ključnega vira v projektni organizaciji, ki je fizične narave, je razmeroma enostavna in se lahko zelo pragmatično določi. Običajno nam pri določitvi ključnega vira pomaga programska oprema za planiranje in spremljanje izvedbe (nalog) projektov, iz katere lahko pridobimo navedene informacije ali pa je odločitev o ključnemu viru sprejeta na nivoju vodij organizacijskih enot.

Kot primer si oglejmo sliko 3, ki ponazarja tri med seboj soodvisne projekte (Project1, Project2 in Project3) in si delijo skupne vire. Pri tem smo izvedli plan projekta po projektni metodologiji CCPM.

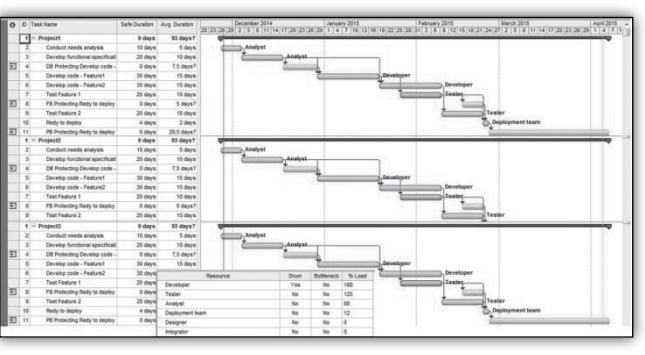

*Slika 3: Portfolio projektov s soodvisnimi viri izveden s programski orodjem MS Project in cc- (M)Pulse [7]*

Na navedenem primeru lahko razberemo, da je ključni vir »Developer«, ki je v danem obdobju 188% obremenjen. S tem, ko smo identificirali ključni vir, moramo določiti, kako ga bomo uporabili znotraj našega projektnega portfelja. V ta namen je potrebno pripraviti, glede na cilje organizacije, podroben plan njegovega dela.

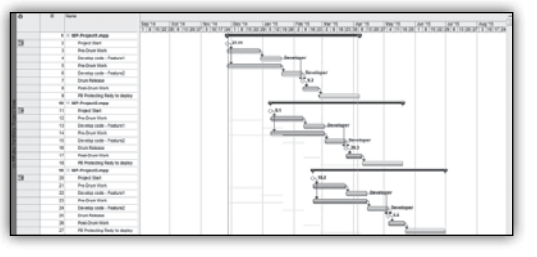

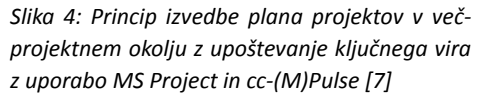

Vsekakor je nesmiselno, da planiramo ključni vir na več projektih istočasno in že v samem planu povzročamo konflikt med projekti. Dosti bolje je, da izvedemo plan projektov glede na razpoložljivost kritičnega (strateškega) vira, pri tem pa prioritiziramo projekte med seboj – planiramo in razporedimo projekte eden za drugim glede na razpoložljivost ključnega (strateškega)

#### **MS Project**

vira. Pri tem pa se moramo izogibati (negativni) večopravilnosti oz. dodeljevanju prevelike količine nalog, ki jih ključni vir ne more izvesti (slika 4). Vemo, da ključni vir diktira rezultate nalog projekta oz. celotnega portfelja projektov, zato vsak dan izgubljen na njem pomeni dan izgubljen na nivoju projektov (v katere je vpleten). Torej mu je potrebno zagotoviti konstantno in zadostno količino dela. Posledično to povzroči, da se morajo vsi preostali vpleteni v projekt podrediti njegovemu delu (zagotoviti, da v določenem trenutku morajo biti na voljo vse stvari, ki jih ključni vir potrebuje za izvedbo svojih nalog projekta).

Kot rezultat navedenega vidimo, da določeni viri, ki so pred ključnim virom (Pre-Drum Work) ne smejo delati nalog, ki bi povzročile povečanje količine aktivnih nalog namenjenih ključnem viru (naloge se izvajajo v načinu »As-Late-As-Possible (ALAP)«.

#### **Upravljanje blažilcev**

Izboljšanje izvedbe projektov in portfolia projektov nam dodatno omogočajo še upravljanje »blažilcev« oz. njihovo zajedanje. Blažilec je razdeljen na tri področja: zeleno, rumeno in rdeče, kot je prikazano na sliki 5. Zelena barva pomeni, da je projekt znotraj predvidenih časovnih rokov, medtem ko rumena barva pomeni, da je potrebno pogledati zakaj je prišlo v zajedanje v rumeno zono in začeti pripravljati korektivne ukrepe. Rdeča barva blažilca projekta pa pomeni, da so resne težave na vidiku in je potrebno takojšnje ukrepanje, saj bo nadaljnje ignoriranje statusa blažilca pomenilo zamudo na projektu.

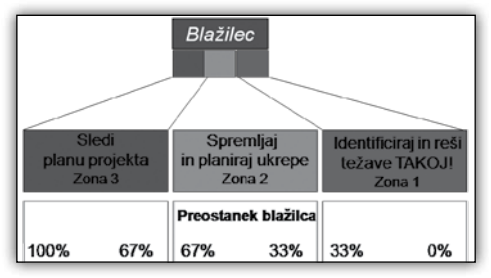

*Slika 5: Blažilec razdeljen na tri zone*

Spremljanje statusa blažilcev projekta(ov), običajno predstavljenim v t.i. Fever chart [3] (slika 6), nam omogoča hitro reakcijo v primeru pomanjkanja dela na ključnem viru, ki lahko nastane zaradi sprememb v zadnjem trenutku ali nepredvidenih težav (Murphy). Ker imajo vsi ne-ključni viri večje zmožnosti od ključnega vira, se lahko hitro odzovejo na stanje blažilca. V primeru, da pride do zajedanja blažilca v kritično (rdečo) zono enega projekta, potem se morajo hitro izvesti korektivne akcije – pozitivna večopravilnost (»premestitev« virov iz enega projekta na drugega). Na ta način se (lahko) projekt vrne v dogovorjene okvirje.

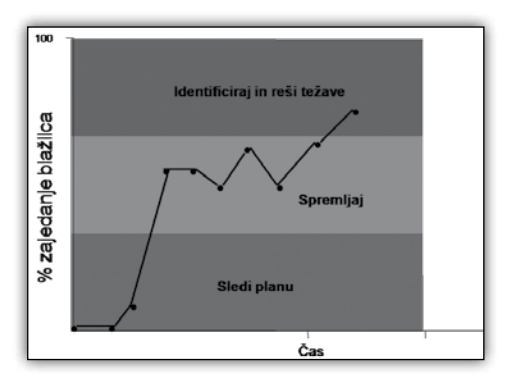

*Slika 6: Spremljanje zajedanja blažilca glede na kritično verigo projekta – ang. Fever Chart*

V naslednji Piki si bomo pogledali še nadaljevanje ter zaključek tega članka, in sicer zakaj tradicionalno vodeni projekti mnogokrat ne dosežejo želenih rezultatov.

#### **dr. Tomaž Aljaž,** *EMA d.o.o., Celje*

*Dr. Tomaž Aljaž je certificiran strokovnjak na področju Teorije omejitev (angl. Theory Of Constraints – TOC) z znanjem in referencami na tem področju in 18 let izkušenj v gospodarstvu in bančništvu ter več kot 7 let kot predavatelj doma in v tujini.*

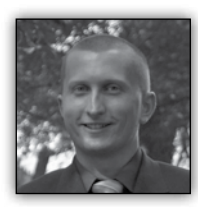

# **Grupiranje KPI-jev v PerformancePoint-u za SharePoint**

V sredo 13.5.2015 smo imeli zelo obiskano predavanja

na temo BI rešitev na platformi SharePoint. Na tem mestu bi se vsem udeležencem še enkrat Na spodnji sliki je primer enega izmed KPI-jev. Za realizacijo sem vzel internetno prodajo za določeno skupino, kot cilj pa sem vzel fiksno vrednost. Vse ostale podatke sem pustil nespremenjene.

Ključna nastavitev pride pri KPI-ju, ki bo prikazoval sumarne podatke. Pri tem KPI-ju pa je potrebno pod »Calculation« nastaviti »Sum of children«. Ta možnost nam namreč omogoči, da bo KPI seštel podatke od ostalih, njemu podre-

zahvalil za tak izjemen<br>
<u>Ganema - Child 1 Sales An</u> obisk. Med drugim smo n

predstavitvi prikaza tudi rešitev Perfo mancePoint. Kar to re-

šitev razlikuje od drugih je, da se lahko direktno povežemo na naš podatkovni vir (npr. na SQL bazo), ki nam v nadaljevanju omogoča rudarjenje po podatkih (t.i. »drill-down«) v primeru, če imamo pravilno narejeno OLAP kocko.

V sklopu te rešitve lahko poleg grafov, filtrov in drugih grafičnih elementov, prikazujemo tudi

KPI oz. Key performance indicator-je. Kot sem omenil na predavanju, jih ne moremo samostojno prikazovati na našem

← Demo - Parent Sales Amount ctual and Targets New Actual @ New Target | X Delete Selected Metrics | Compare Name Compare To Number Format Indicators Data Mappings h Achial 41.234.567.89 Internat Sales-Sales Amn... Sum of children  $\overline{\smash{\vee}}$  (Default)  $+ + +$ Target Actual 26123467 (Fixed values) Sum of children

jenih KPI-jev.

dashboard-u, ampak jih je potrebno dodati na t.i. »Scorecard«, ki je nekakšna podlaga za KPIje.

Kako se izdela KPI in kaj lahko v okviru nastavitev nastavimo, smo si pogledali že na predstavitvi. Je pa mogoče KPI indikatorje tudi grupirati na način, da nam prvi KPI prikazuje seštevek vseh podrejenih KPI-jev. Kako naredimo to, pa bom opisal v tem članku.

Na našem primeru bomo prikazovali podatke o prodaji, ki sem jih razdelil po kategorijah, želim pa, da se mi vse kategorije seštejejo.

Za vsako izmed kategorij moram izdelati svoj KPI, dodatno pa moram izdelati še KPI za seštevek vseh kategorij.

#### *Slika 2: Skupen KPI*

Druga ključna stvar pa je, da KPI-je na pravilen način dodamo na naš scorecard. Najprej je potrebno dodati KPI, ki bo sešteval vse podrejene (torej v našem primeru KPI iz slike 2). Nato pa se doda še ostale KPI-je, in sicer na način, da se postavimo desno od imena, kot kaže slika spodaj.

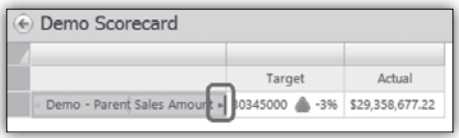

#### *Slika 3: dodajanje podrejenih KPI-jev*

Nastavitev »Sum of children« nam bo torej omogočila da na našem dashboardu potem Per-

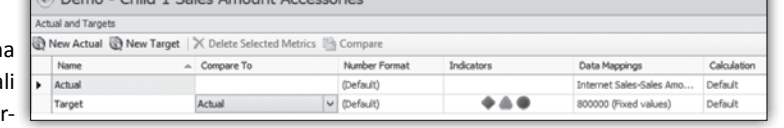

*Slika 1: Posamezen KPI*

**Kaj se nam obeta v SharePoint 2016**

formancePoint sam sešteje podatke podrejenih KPI-jev.

*Slika 4: Prikaz nadrejenega in podrejenega KPI-ja*

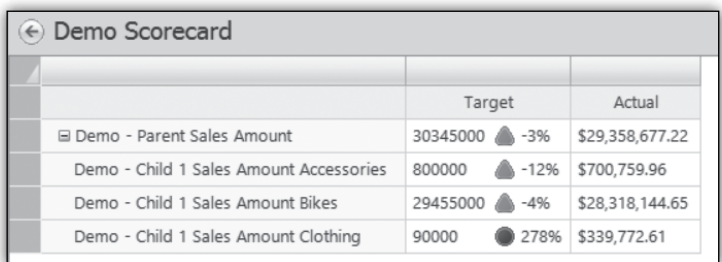

#### **Boštjan Ohnjec** *bostjan.ohnjec@kompas-xnet.si*

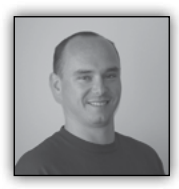

V začetku maja se je v Chicagu odvila Microsoft Ignite konferenca, ki se je na žalost nisem mogel udeležiti. Microsoft je

na novi združeni konferenci predstavil kar nekaj novih verzij produktov, med drugim, je bil predstavljen tudi osnutek nove verzije SharePoint-a. Novosti SharePoint 2016 so razdeljene v 4 sklope:

- Management
- Reliability, performance and scale
- Insight and Data
- Cloud Accelerated Experiences.

V predstavitvi novosti se bom dotaknil vsakega sklopa posebej, vendar pa velja opozorilo, da so te novosti šele v povojih in da se do izida nove verzije lahko še marsikaj spremeni.

#### **Management**

Z vidika upravljanja nove verzije SharePoint Serverja 2016 bodo stvari ostale dokaj enake, vendar pa so se z novo verzijo spremenile zahteve po minimalni programski opremi. Kar se tiče zahtev po strojni opremi, so te zaenkrat enake kot za SharePoint 2013.

#### **Zahtevana programska oprema**

Zahteve za programsko opremo se bodo do neke mere spremenile. Največja sprememba bo, da bo priporočen operacijski sistem novi Windows Server 10 in pa seveda s tem tudi novi :NET Framework različice 4.5.2. Najnižja verzija Windows Server bo Windows Server 2012 R2, namestitev na Windows Server 2012 ne bo mogoča.

Kar je med zahtevami za programsko opremo še zanimivo je, da bo verjetno edina podprta verzija SQL strežnika, verzija SQL Server 2014 in novejše. Ta informacija sicer še ni potrjena, vendar pa zaradi nekaterih drugih novosti, ki se obetajo, verjetno pravilna.

#### **Nadgradnja**

Kot smo bili navajeni že iz prejšnjih verzij Share-Point strežnika, tudi na to verzijo ne bo mogoč prehod direktno iz verzije 2010, temveč bo potreben vmesen prehod na verzijo 2013. Edini podprt in možen način za nadgradnjo na verzijo 2016 bo iz verzije 2013 in sicer po database attach metodi. Druga opcija seveda obstaja, in to je migracija podatkov z orodji za migracijo.

#### **SMTP**

V nobeni izmed prejšnjih različic SharePoint strežnika ni bilo mogoče pošiljanje pošte prek zaščitene povezave. V novi verziji se nam obetajo spremembe, kjer naj bi bilo omogočeno pošiljanje pošte prek zaščitene povezave, z uporabo StartTLS in tudi prek nestandardnih portov.

#### **Reliability, performance and scale**

Na področju zanesljivosti delovanja in razdelitve vlog, se obeta precej novosti, med drugim tudi že v procesu namestitve.

Med namestitvijo produkta bomo dobili novo pogovorno okno, kjer si bomo lahko izbrali za kakšen namen bomo uporabili ta strežnik.

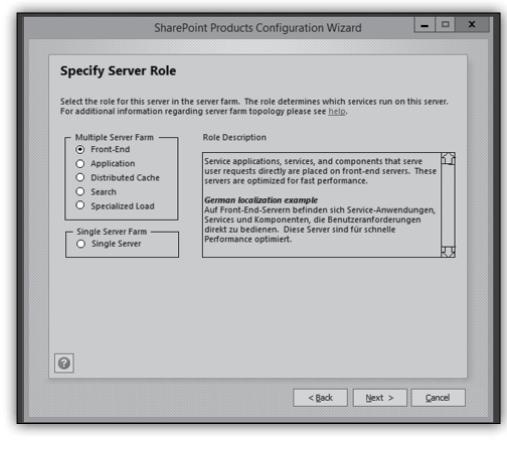

Kratek opis vlog in namena se nahaja v spodnji tabeli

#### **Popravki**

Na področju nameščanja popravkov, nam Microsoft obljublja precej lažje delo, kot je bilo to do sedaj, kjer je nameščanje kumulativnih popravkov lahko prava nočna mora. Najbolj me je fascinirala obljuba, da bo nameščanje popravkov sedaj lahko »Online«, se pravi, brez da bi bila vaša gruča nedosegljiva.

#### **Nove limite**

Precej velike spremembe se obetajo pri velikosti SharePoint baz podatkov in zaradi tega tudi druge omejitve velikosti datotek, velikosti zbirk strani,…

Več informacij v spodnji tabeli:

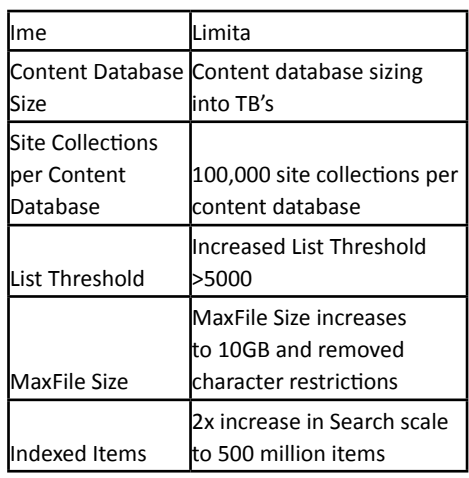

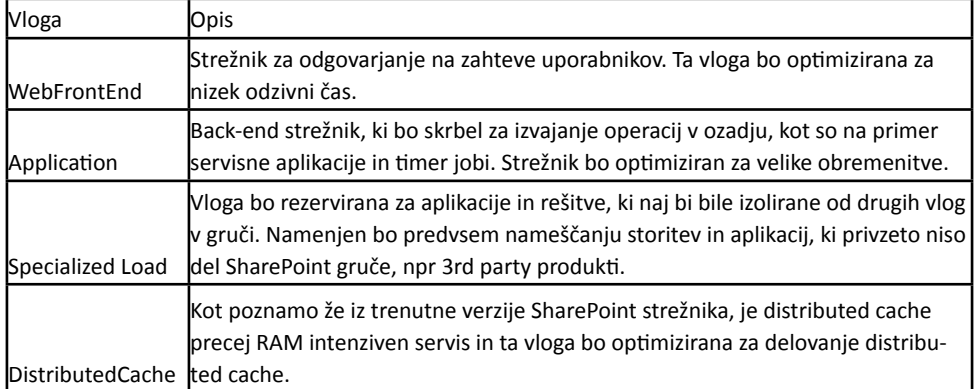

Med najbolj vidnimi spremembami je povečana maksimalna velikost baze podatkov, ki naj bi bila sedaj v TB in ne več med 100 in 200 GB kot do sedaj. Tudi maksimalna velikost datotek naj bi bila povečana in sedanjih 2GB na 10GB, kar pomeni, da bodo sedaj zaposleni lahko nalagali precej večje MP3 datoteke ali slike mačk v precej višji kakovosti kot do sedaj.

#### **User Profile Service**

V novi verziji ForeFront Identity Manager ne bo več del produkta za sinhronizacijo Active Directory s SharePoint-om, temveč bo OOTB mogoče samo še AD Sync servis. Kar pa bo novost pa je, da bo sedaj mogoče uporabiti eksterni FIM servis in ga integrirati v SharePoint kot zunanjo storitev za sinhronizacijo profilov v SharePoint User profile store.

#### **Project server**

Za Project server se sedaj obeta še boljša integracija s SharePoint 2016 serverjem, in sicer Project server ne bo imel več svojih »Project« baz, temveč bo vsa vsebina Project serverja sedaj v SharePoint Content bazah.

#### **Durable links**

Čisto nova funkcionalnost v SharePoint 2016 naj bi bli t.i. »Durable links«, ki naj bi precej olajšali delo z dokumenti, ki v življenjskem ciklu doživi preimenovanje, premikanje dokumenta. Durable links naj bi bili torej namenjen povezavam na dokumente, ki ne bo več baziralo na poti in imenu dokumenta, temveč na ID-ju dokumenta v SharePoint-u. Na ta način preimenovanje in sprememba lokacije dokumenta ne bo več pokvarila vseh povezav na dokument, ki so jih uporabniki uporabili v svojih dokumentih ali dodali kot povezave na SharePoint strani.

#### **Insights and Data**

V verziji SharePoint 2013 je nemalo pripomb letelo na precej slabo statistiko obiskov po straneh. V novi verziji naj bi se ta del precej precej

izboljšal, kar pomeni, da bomo imeli na voljo precej novih orodij za pregledovanje statistik. Ta orodja naj bi ponujala tudi precejšen vpogled v porabo prostora, pa število zbirk mest glede na predlogo, število uporabnikov glede na operacijski sistem…

Upam, da se bodo v tem primeru držali obljub in res ponudili boljšo statistiko kot to, ki je na voljo v trenutni verziji.

#### **Cloud Accelerated Experiences**

Ker je zadnja leta Microsoft strategija in filozofija oblak, se seveda tudi pri novostih SharePoint »On-Prem« ne moremo izogniti novostim, ki so vezane na oblak oz. bolj natančno na povezovanje z Office 365. Vedno več se govori v hibridnih rešitvah, kjer naj bi bil del rešitve v oblaku, del pa strežnikih, ki so del naše infrastrukture. V SharePoint 2016 naj bi tako imeli še več možnosti povezovati iskanje s tistim v O365, povezovati LOB podatke,…

Zanimivo bo videti, kako se bodo stvari razvijale v naslednjem letu, saj je objava nove različice SharePoint 2016 predvidena šele za drugo četrtletje 2016. Konec leta se obeta že public beta verzija, ki bo idealna za učenje, testiranje in spoznavanje novosti.

> **Robi Vončina, uni.dipl.ekon** *MVP, MCT, MCITP, MCSA, MCTS robi.voncina@kompas-xnet.si*

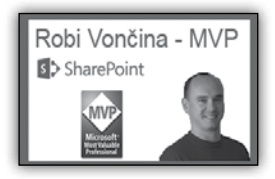

# **20 let Xnet-a**

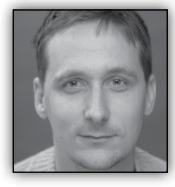

#### **BESEDA PRVEGA UREDNIKA PIKE**

(in predsednika takratnega sindikata SindiNet)

Med urami, ko so me poskušali profesorii na fakulteti naučiti programirati v pro-

gramskem jeziku Oberon, sem svoj študijski čas preživljal na Kompas Xnetu, kjer sem učil ljudi uporabnih računalniških veščin. V lastno uspešnost sem prenehal dvomiti v trenutku, ko sem tečajnici nekako le uspel razložiti, da za shranjevanje datoteke ne potrebuje tiskalnika, da bi dokument shranila v fascikel. Tudi gospod iz začetnega tečaja uporabe sistema Windows 95, ki mi je na koncu tečaja podelil lepe ocene, mi je vlil samozavest, saj sem ga naučil, da miške ni potrebno dvigovati z mize, če želi kazalec postaviti na vrh zaslona.

Direktorica Branka je bila tisti čas moja nadomestna mama. Pri njej sem vedno dobili kavo in keks, tako da kot študent nisem bil nikoli lačen. Če je kakšen tečajnik pustil sendvič, sem ga lahko pojedel in študentski bon kasneje porabili za pivo. Kot vse mame, me je znala priganjati in opominjati. Lahko rečem, da se to z leti ni spremenilo, saj sem bil tudi na oddajo tega članka večkrat vljudno opomnjen.

Postal sem prvi urednik Pike. Najverjetneje je na to vplivalo dejstvo, da sem članke za celotno prvo številko napisal sam, ter da sem časopis sam tudi oblikoval. Pika se je prijela in začel sem dobivati članke od drugih predavateljev. V času urednikovanja smo ediciji dodali nekaj strani in dodatno tiskarsko barvo. Pika je skozi leta postajala čedalje boljša, še posebej od trenutka, ko jo je prevzela ženska urednica.

Takratna ekipa predavateljev je bila pisana. Boštjan je bil lep, znal je igrati kitaro, bil je odličen predavatelj in moj cimer. David je znanje igranja kitare kompenziral le z njemu lastnim pronicljivim humorjem, ki ga marsikatera ni razumela. Peter je poznal dejstva, ki nikomur nikoli niso koristila. Mogoče veste, koliko vdolbin je na golf žogici? On je podatek stresel iz rokava. Jernej se je imel v svojem svetu prav fino, malo slabše pa v pravem. Grega je bil resen, natančen in marlijy. Bil je Uroševo nasprotie. Oba pa so imele tečajnice zelo rade. Da je lahko ekipa superzvezdnikov funkcionirala je poleg mame Branke za nas skrbela vsestranska Janja. Vozila je majhen avto, ki je bil polepljen z reklamnimi napisi in s katerim nikoli ni našla prostega parkirnega mesta. Bila je zabavna in imela je narisane obrvi. Pri niej si dobil vse obrazce skupaj z nasvetom za pravilno izpolnitev.

Notranja trenja med delodajalko in delojemalci smo reševali po mirni poti. Zaposleni smo ustanovili sindikat Sindinet. Kot izvoljeni predsednik sindikata sem delodajalki naslovil nekaj povsem razumnih zahtev med katerimi se je znašlo financiranje zabav zaposlenih ter plačilo voženj z gokardi. Za maskoto sindikata smo izbrali sliko delno oblečene Cindy Craford.

Naveličana ponavljanja vedno istih tečajev, sva z Davidom sklenila v podjetju ustanoviti oddelek za programiranje, ki sva ga poimenovala "Kotiček". Eden izmed prvih projektov je bil razvoj sistema za rezervacije, ki sva ga razvila za neko nemško turistično agencijo. To je bil moj prvi in zadnji projekt za razviti svet, saj sem v svoji nadaljni karieri razvijal programsko opremo za manj razvijte države, kot so Burundi, Nigerija, Niger in Sudan.

V nekem trenutku so se naše poti razšle. Ostale so prijateljske vezi in lepi spomini, ki nas zdaj počasi spet združujejo.

> **Dejan Mauer** *dejan.mauer@cent.si*

#### **20 let Xnet-a**

#### **MOJI SPOMINI na delo v podjetju KOMPAS Xnet**

V Kompas Xnet-u sem od v letih od 2003 do 2007 opravljala študentsko delo. Od tedaj je minilo že kar precej časa, čeprav se mi včasih zdi, kot da je bilo to včeraj.

Ko sem pričela z delom smo bili še v prostorih na Miklošičevi ulici v centru Ljubljane, kasneje pa smo se preselili v Stegne. Kmalu po prihodu sem se vživela v vzdušje v podjetju in se spoprijateljila s sodelavci, ki so bili sicer zelo delovni in zagnani, a je bilo tudi veliko tudi sproščenih trenutkov, ko smo se pohecali in nasmejali do solz.

Še danes se spominjam zanimive anekdote, ko je eden izmed sodelavcev v času moje odsotnosti na tipkovnici odstranil in zamenjal dve tipki (za črke). Ob uporabi računalnika sem opazila, da je nekaj narobe, zato se prosila sodelavce za pomoč pri odpravi težav.

Oni seveda niso vedeli, da je sodelavec zamenjal tipki, zato so kar nekaj časa ugotavljali, kaj bi bilo lahko narobe z mojim računalnikom. Ko jim po približno pol ure mrzličnega pregledovanja računalnika, ni uspelo ugotoviti, kaj bi lahko bilo narobe, je sodelavec le priznal, kaj je ušpičil. Takrat smo se pošteno nasmejali…

Pri svojem delu sem imela tudi to prednost, da sem lahko svoje sodelavce kadarkoli vprašala za nasvet glede »računalniških zadev«, tako, da sem imela svoj lasten »help desk«. Poleg tega sem se občasno udeleževala računalniških izobraževanj, ki so jih izvajali moji sodelavci.

To so bili zame lepi časi, na katere imam zelo prijetne spomine, ki vedno znova privrejo na dan ob prebiranju revije Pika. Vedno najprej pregledam interne novičke na zadnji strani, tako, da sem na tekočem z novostmi na Xnet-u. :)

Zdaj sem že nekaj let zaposlena v podjetju Kostak v Krškem, kjer se sicer ukvarjamo s povsem drugimi zadevami, kljub temu pa mi pri mojem delu še vedno pridejo prav računalniška znanja in izkušnje, ki sem jih pridobila na Xnet-u.

Vesela in hvaležna sem, da sem na Xnetu dobila priložnost, iz katere sem črpala veliko pozitivnih delovnih in življenjskih izkušenj.

Direktorici Branki Slinkar in vsem zaposlenim v Kompas Xnet-u želim vse najboljše ter veliko poslovnih uspehov tudi v prihodnje.

#### **Vanja Somrak**

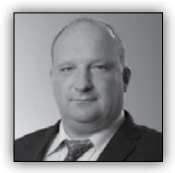

Kar težko je verjeti, da je minilo 18 let odkar izhaja Pika. Njeni začetki segajo v obdobje, ko socialna omrežja, vsaj v današnjem smislu, še niso živela, tako da je bila vsaj zame, po

današnjih merilih nekakšna Blog platforma, ki sem jo izkoristil za objavljanje misli in mnenj o razvijalskih tehnologijah s katerimi sem se v tistem času ukvarjal bodisi zaradi tečajev, ki sem jih predaval, bodisi zaradi lastnih raziskovalnih ekskurzij v različna področja razvoja. Kot taka, je prav gotovo predstavljala stimulacijo, da sem zavoljo članka v Piki marsikatero raziskovanje pripeljal dlje, kot bi ga brez tovrstne stimulacije.

Rečeno je bilo naj zapišem še par besed, o tem, kaj trenutno počnem. Še vedno sem zapisan razvoju, le da se je poudarek pomaknil bolj k usmerjanju razvoja Danes imam namreč svoj s.p. in delam kot arhitekt programske opreme in konzultant. Še vedno pa pišem kodo, raziskujem nove tehnologije in občasno celo predavam. Polnoletnost Pike je morda čas, da v kateri od prihodnjih številk zopet zapišem kakšno razmišlianie.

Ustvarjalcem Pike želim vse najboljše ob pomembnem mejniku in jim vsekakor želim, da Piko ohranijo, da bo lahko vzpodbujala še mnoge rodove IT strokovnjakov.

**Dušan Zupančič**

#### **20 let Xnet-a**

Najprej čestitke sodelavcem Xneta za sodelovanje pri reviji Pika, pisanje uporabnih člankov ter ohranjanje revije polnih 18 let. Pogledal sem v arhiv revije, ki obstaja na spletni strani podjetja, in poskušal ugotoviti, kdaj sem se podpisal pod prvi članek ter ugotovil, da je bilo to več kot 15 let nazaj.

Danes nisem več član ekipe Xneta, a kljub temu še prejemam Piko. Seveda jo še vedno prelistam, preberem kakšen članek, ki pritegne mojo pozornost - kakšen z mojega področja dela - in seveda nikoli ne pozabim prebrati rubrike Kolofon. Vseh anekdot sicer ne razumem, nekaterim pa se kljub vsemu nasmejim.

Ne glede na to, da sem ekipo Xneta nekaj let nazaj zapustil, smo še vedno v stikih. Srečujemo se sicer manjkrat, kot bi se mogoče spodobilo, a kljub vsemu se. Sam se še vedno ukvarjam s področjem varnosti, ki me je zanimalo že dobrih 15 let nazaj. Danes so seveda v ospredju rešitve v oblaku, kar je precej drugače kot v preteklosti, a poslovni problemi so pogostokrat enaki. Ena izmed rešitev, ki kot oblačna storitev organizaciji prinese kar precej prednosti pred podobno rešitvijo postavljeno lokalno, je zaščita informacij s tehnologijo Rights Management.

Microsoft Azure Rights Management je tehnologija, ki je po funkcionalnosti podobna tehnologiji Active Directory Rights Management Services (AD RMS) , saj uporabniku omogoča, da zaščiti informacije preden jih deli z ostalimi. Zaščito lahko izvede na nivoju dokumenta ter na nivoju posamezne akcije na dokumentu, na primer prepreči lahko tiskanje, kopiranje informacij ali pa posredovanje informacij nekomu tretjemu. Pomembno pri tehnologiji je, da zaščita potuje z dokumentom in ni vezana na računalnik, kjer smo dokument ščitili. V osnovi, iz tega vidika, sta tehnologiji Azure Rights Management in Active Directory Rights Management Services podobni. Vendar obstajajo bistvene razlike.

Ena izmed prednosti tehnologije Azure Rights Management je deljenje zaščitenih informacij z drugimi osebami. Če je bilo deljenje v AD

RMS z različnimi organizacijami sicer tehnično mogoče, je bilo precej kompleksno. Prav tako je bilo praktično nemogoče zaščititi informacijo za nekega posameznika, ki ne pripada organizaciji z AD RMS storitvijo. S storitvijo v oblaku (Windows Azure) je to precej enostavno, saj obstaja funkcionalnost »RMS for individuals«, ki omogoča branje zaščitenih informacij praktično vsakomur, ki si kreira uporabniški račun.

Prav tako je novost in prednosti Microsoft Azure Rights Management v zaščiti informacij, ki ne sodijo med produkte zbirke Office, torej zaščiti informacij, ki niso datoteke aplikacije Word, Excel, PowerPoint, ipd. Z Azure Rights Management imamo možnost, da zaščitimo katerokoli datoteko ter jo odpremo – seveda če smo za to pooblaščeni – z aplikacijo »RMS Sharing Application«, ki jo lahko brezplačno prenesemo z Microsoftove spletne strani. In če omenim, da »RMS Sharing Application« obstaja na različnih platformah, poleg Windows različic še na telefonih (Windows Phone, Android in iOS) potem varno deljenje kakršnihkoli informacij res ni več problem.

Storitve v oblaku nemalokrat odvrnejo uporabnike zaradi pomislekov o varnosti ali zasebnosti. Tudi tu bo mogoče odločitev lažja če omenim, da je možno »tenant key«, ki pri operacijah kriptiranja, generirati tudi lokalno, brez vednosti podietia Microsoft. Procedura se imenuje »Bring Your Own Key« (BYOK), zagotavlja pa da pozna vrednost ključa samo podjetje in nihče drug. V oblaku so torej res zgolj »strežniki« (storitev), ves kriptografski material in dokumenti pa so pod nadzorom stranke.

Prednosti storitve Azure Rights Management pred storitvijo AD RMS je še kar nekaj, več o temi pa lahko najdete na *https://technet. microsoft.com/en-us/library/jj585024.aspx*.

Prijetno branje Pike in pa lep poletni dopust Vam želim,

**Gregor Šuster, Microsoft**

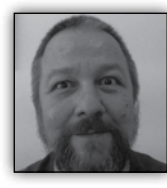

# **Skriptni kotiček**

Občasno se zgodi, da zaradi narave tečaja tečajniki dobijo uporabniški račun z lokalnimi administratorskimi pravicami.

In če tak tečaj poteka na računalnikih z več operacijskimi sistemi (multiboot), se spodobi na tečaju nepotrebne diske vsaj

skriti pred uporabnikom, da nam v "prostem času med tečajem" ne bi naredil dodatnega nepotrebnega dela. Najbolj varno je vsekakor

take diske fizično odklopiti (kar bo po objavi tega članka verjetno tudi potrebno ;) ), a če gre v bistvu za en disk z večimi particijami,

to ne pridev poštev.

Eden od načinov je, da z DISKPARTOM ciljnim diskom ročno odstranimo črke pogona, ko pa skrivanje ni več potrebno, pa vzpostavi prvotno stanje.

V ukaznem oknu bi postopek izgledal približno takole:

skrivanje:

diskpart list volume select disk x remove letter y 

obnovitev stanja:

diskpart select disk x assign letter y

Ker je pri velikem številu računalnikov to precej zamudno, si bomo pri temu pomagali s skriptami.

DISKPART sicer podpira stikalo /s, s katerim mu posredujemo predpripravljene ukaze DISKPART /s .\diskpartukazi.txt

A ker se kaj hitro lahko zgodi, da konfiguracije vseh ciljnih računalnikov niso povsem identične, si moramo pripraviti skripto,

ki nam bo omogočala vsaj malo fleksibilnosti pri tem delu. To je, da bo znala identificirati disk

glede na njegovo velikost ter si zapomniti črko pogona oziroma pripraviti ukaze/skripto za obnovitev stanja.

Predpripravimo si vhodno datoteko z ukazom za Diskpart

NEW-ITEM –name listvolumes.txt –itemtype file –force | OUT-NULL ADD-CONTENT –path listvolumes.txt "LIST VOLUMES"

Nato pa jo uporabimo za pridobitev seznama diskov

\$LISTDISK=(DISKPART /S LISTVOLUMES.TXT) \$DISKcnt=\$LISTDISK.count-1

Nato pa iz njega izluščimo ciljne podatke

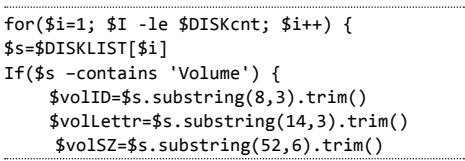

Tu lahko sedaj poenostavimo, pa izpišemo vrednosti in nadaljni potek skripte krmilimo glede na uporabnikovo povratno informacijo

```
…
    echo »volume: $volID drive:$volLettr 
Size: $volSZ«
}}
$vid=request-host »Volume ID to hide:«
…
```
Ali pa izluščimo in preračunamo velikosti diskov

```
$szlen=$volSZ.length
         $multi=$volSZ.substring($szlen-2,2)
         $intSZ=$volSZ.substring(0,$szlen-2)
         switch($multi) 
         { 
         KB \{ $mnoz = 1KB \}MB \{ $mmoz = 1MB \}GB {$mnoz = 1GB }
         }
         $disksz=([convert]::ToInt16($intSZ,1
0))*$mnoz
```
In potek skripte krmilimo z vhodnim parametrom in primerjavo le tega z velikostjo diskov.

V obeh primerih pa pripravimo izhodno datoteko, s katero bomo krmilili Diskpart pri skrivanju

NEW-ITEM -Name ukazi-skrij.txt -ItemType file -force | OUT-NULL ADD-CONTENT -Path ukazi-skrij.txt "SELECT DISK \$volID" ADD-CONTENT -Path ukazi-skrij.txt "remove letter \$volLettr" \$res=(DISKPART /S ukazi-skrij.txt)

Na zunanji usb medij lahko pri tem shranimo skripto za razkrivanje , ki se razlikuje od zgornje v tem, da da v ukaze namesto remove letter zapišemo assign letter.

> **Aleš Lipušček** *MCP, MCTS, MCITP ales.lipuscek@kompas-xnet.si*

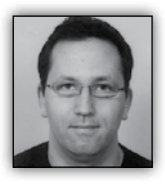

# **Uvod v TypeScript**

V predhodnem delu smo si podrobno pogledali kako Autodiscover deluje kadar je odjemalec na internetu. V tem delu pa

pogledamo kako deluje kadar se odjemalec nahaja v domeni in lahko dostopa v domenskega kontroleria.

Outlook ob vsakem zagonu kontaktira domenski kontroler – t.i. Service Connection Point (SCP) in v konfiguracijski particiji (Configuration Partition) aktivnega imenika locira Autiodiscover URL, ki je naveden v atributu serviceBindingInformation.

Poleg ADSI Edit lahko to nastavitev pogledamo z ukazom

Get-ClientAccessServer | FL

In pogledamo URL, ki se nahaja v atributu

AutoDiscoverServiceInternalUri

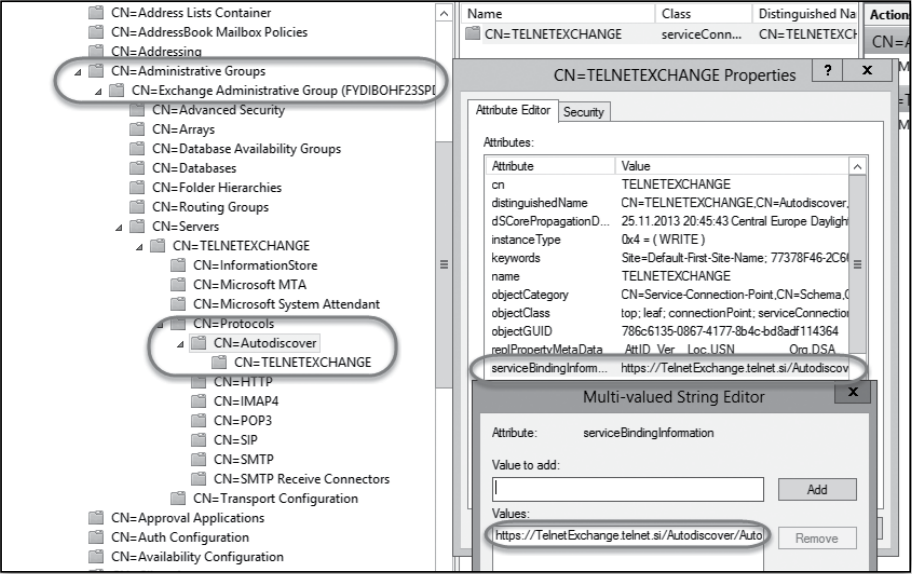

#### **Infrastruktura**

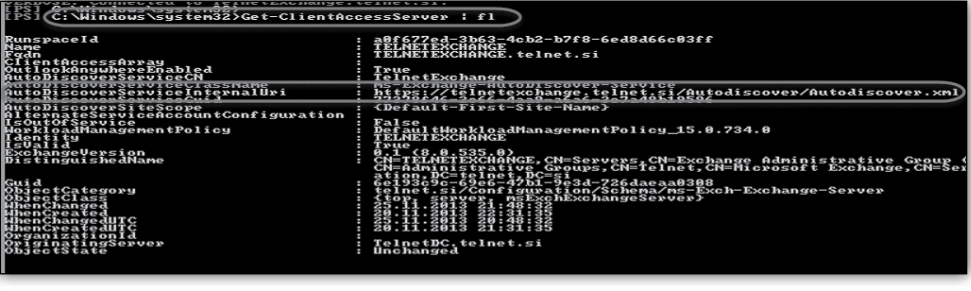

Alternativno lahko uporabimo 

ukazom pa URL popravimo na specifičnem CAS strežniku (telnetexchange.telnet.si).

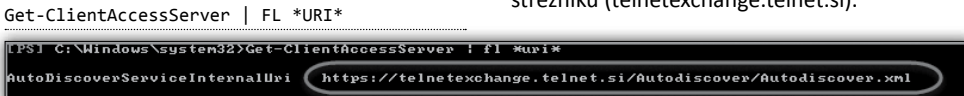

URL privzeto kaže na ime strežnika kar pa zelo pogosto vodi v težave saj se Outlook poskuša povezati na varno HTTPS povezavo na ime, ki je običajno nimamo v digitalnem potrdilu (npr.: https://telnetexchange.telnet.si medtem, ko smo v digitalno potrdilo navedli ime mail.telnet. si). To je eden od najbolj pogostih scenarijev, kjer uporabniki prejme opozorilo, da Outlook ne zaupa digitalnemu potrdilu, ker se ime ne ujema s tistimi v digitalnem potrdilu (certifikatu).

Problem lahko rešimo na dva načina in sicer tako, da dodamo imena strežnikov v digitalno potrdilo, kar pa ni zmeraj praktično ali izvedljivo.

Druga možnost je, da popravimo Autodiscover URL tako kot (lahko) popravimo ostale URL naslove.

Osebno zelo rad URL spremenim kar v ADSI Edit, seveda pa je možno tudi preko Exchange PowerShell. Če želimo, da AutoDiscover URI kaže na strežnik z imenom mail.telnet.si potem uporabimo sledeči ukaz

```
Get-ClientAccessServer | 
Set-ClientAccessServer 
-AutoDiscoverServiceInternalUri "https://
mail.telnet.si/autodiscover/autodiscover.
xml"
```
Zgornji ukaz bo URL popravil na VSEH CAS strežnikih, ki se nahajajo v okolju. S spodnjim Set-ClientAccessServer – Server telnetexchange.telnet.si -AutoDiscoverServiceInternalUri https:// mail.telnet.si/autodiscover/autodiscover.xml

Ko smo ukaze pognali lahko preverimo rezultat spremembe in sicer tako, da ponovno poženemo

Get-ClientAccessServer | fl \*URI\*

ali pa preverimo

serviceBindingInformation

v ADSI Edit konzoli.

Če spremembe ne vidimo takoj in imamo v okolju več strežnikov domenskega imenika je smiselno malo počakati, da se spremembe uspejo replicirati na vse strežnike.

V naslednjih delih članka sledi:

- kako pravilno nastaviti Exchange Autodiscover
- kako pravilno planirati Exchange digitalna potrdila
- kako testirati in odpraviti težave z delovanjem Exchange Autodisover

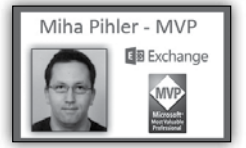

**Miha Pihler** *MVP, MCM miha.pihler@telnet.si*

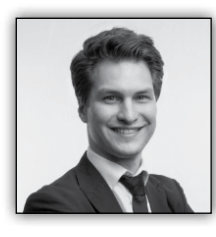

# **Load Testing with Visual Studio Online**

Testiranje zmogljivosti neke aplikacije bodisi namizne ali spletne je lahko v večini primerov

zapletena stvar. V kolikor potrebujete enostavno rešitev imate na voljo Visual Studio Online, ki vam kot eno izmed mnogih funkcionalnosti ponuja tudi Load Testing.

Vse kar pravzaprav potrebujete so naslednji parametri.

- Spletni naslov nad katerim želite sam test izvesti
- Ime testa
- Lokacija iz katerega Azure centra se bojo testi izvajali
- Število hkratnih uporabni $k$ o
- Dolžina trajanja

 $\overline{H}$ 

Ь  $\mathbf{L}$ 

- Pavza med vsakim nasle-
- Procentualna porazdelitve iskalnikov (Internet Explorer in Google Chrome)

Sam vmesnik je izredno enostaven in z izjemo spletnega naslova in imena aplikacije tudi pred nastavlien.

Potem, ko izpolnite potrebna vnosna polja kliknete na gumb »Test now« in počakate, da se test izvede. Vmes seveda lahko spremljate potek testa na interaktivnem grafu, ki vam prikazuje naslednje podatke

- Povprečen odzivni časa zahtevka
- Število hkratnih uporabnikov
- Število zahtevkov na sekundo
- Število neuspelih zahtevkov na sekundo

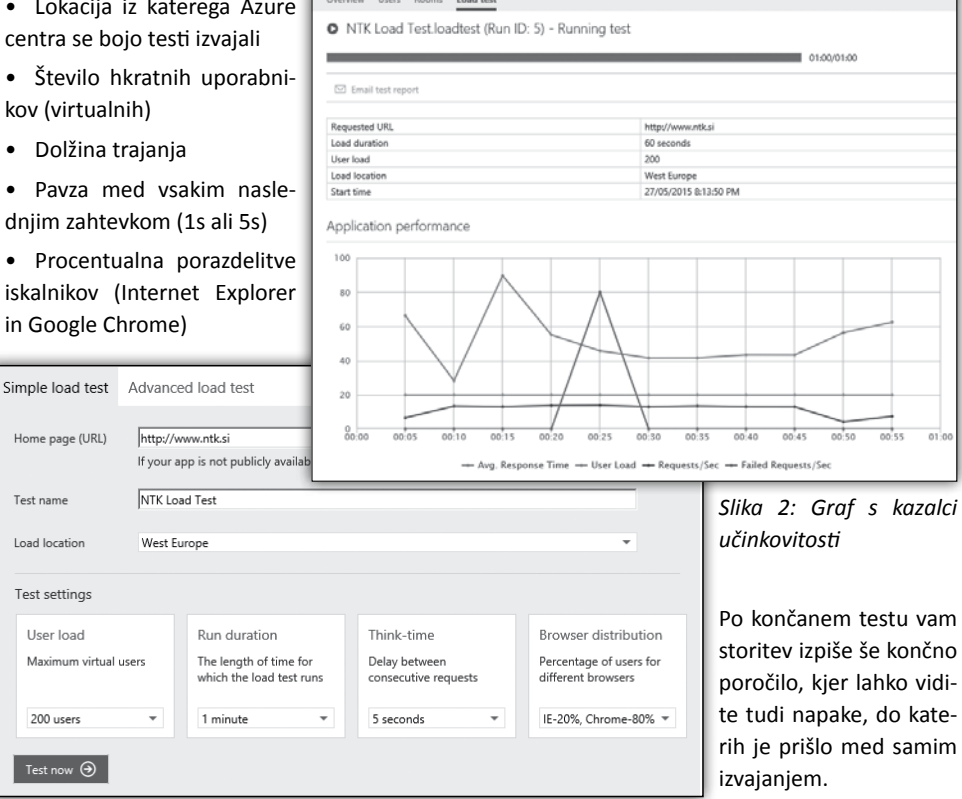

*Slika 1: Uporabniški vmesnik za zagon preprostega testa*

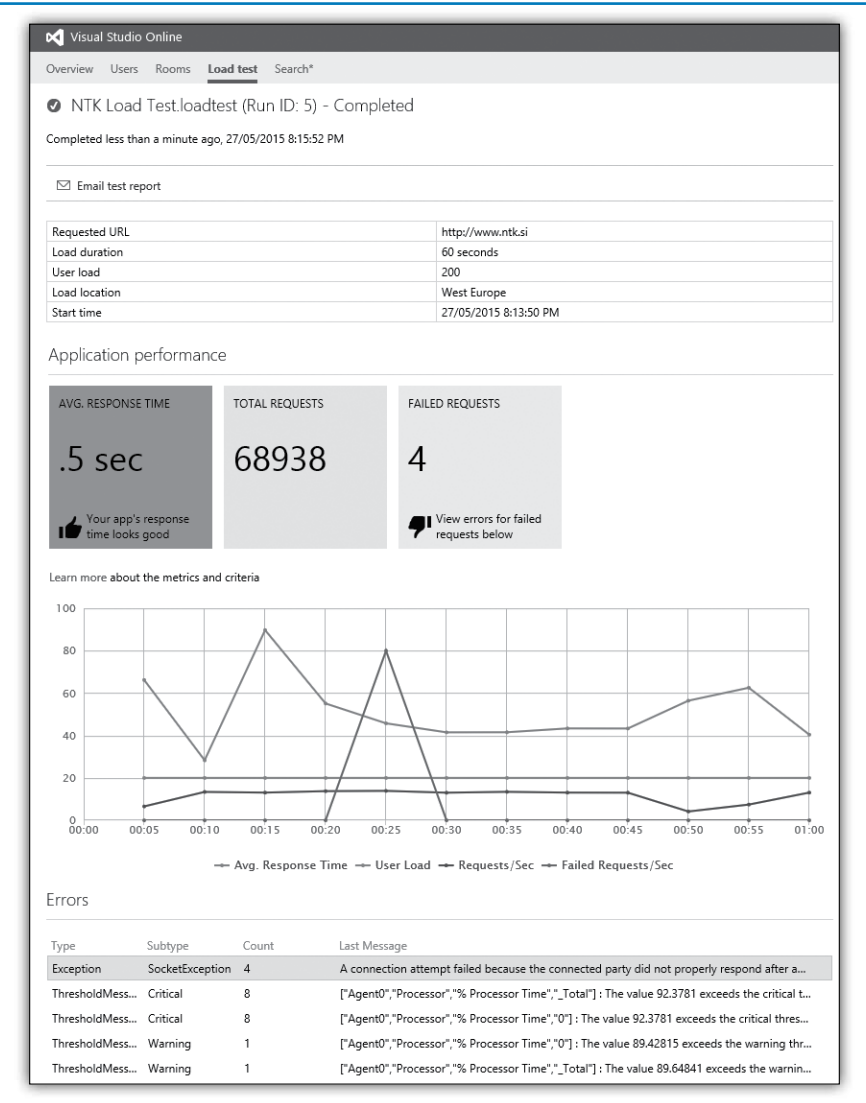

*Slika 3: Poročilo po končanem testu*

Tak test vam lahko služi kot prvi indikator kako odzivna je vaša aplikacija ali kot izhodišče pred nadaljnjo optimizacijo. Seveda je za naprednejše testiranje potrebno poseči po Visual Studio Ultimate različici, ki vam omogoča spremljanje poljubnih kazalcev zmogljivosti.

Še eno besedo o ceni, ki gotovo vsakega zanima. Kot uporabnik storitve Visual Studio Online imate na voljo brezplačnih 20.000 virtualnih uporabniških minut na mesec. Več o cenah storitve si lahko preberete na tem naslovu *https://www. visualstudio.com/en-us/products/visual-studioonline-pricing-vs.aspx*

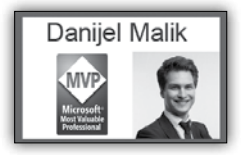

**Danijel Malik** *Visual Studio ALM MVP & ALM Ranger*

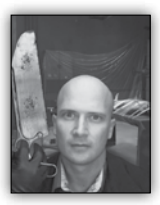

# **Migracija Wordpress PhP rešitve na Microsoft Azure platformo**

**Minimalne zahteve za migracijo**

Za izvedbo migracije Wordpress rešitve na platformo Microsoft Azure potrebujete slednje:

- 1. Aktiviran Microsoft Azure račun (*http:// www.azure.com*)
- 2. Dostop do interneta
- 3. Zip datoteko php rešitve z vsemi zahtevanimi datotekami
- 4. Izvoženo datoteko podatkovne baze MySQL z uporabo rešitve PhpMyAdmin (imedatoteke.sql)
- 5. Klienta za dostop do FTP vmesnika na Azure (spodnji primeri so narejeni z odprtokodno rešitvijo Filezilla - *https:// filezilla-project.org*/)
- 6. Rešitev PHPMyAdmin za urejanje podatkovne baze (*http://www.phpmyadmin. net*/home\_page/index.php)

Predlagam, da se pripravi mapa z vsemi datotekami za enostavnejši dostop do datotek za migracijo na platformo Microsoft Azure.

#### **Vzpostavitev spletnih strani na Microsoft Azure**

Za migracijo rešitve bomo potrebovali vsaj 2 spletni rešitvi. Ena spletna rešitev bo vsebovala phpmyadmin, preko katerega bomo naredili migracijo in administracijo podatkovne baze MySQL, druga pa bo vsebovala migracijo vase php rešitve.

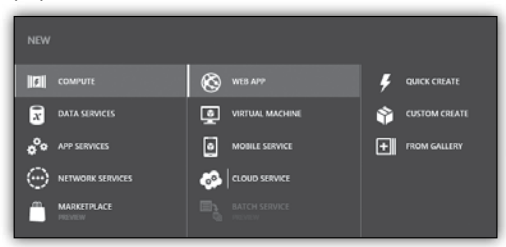

Odprite priljubljeni brskalnik in pojdite na naslov *https://manage.windowsazure.com*. Po prijavi z vašim Microsoft računom (na katerega imate povezan račun Microsoft Azure) izberite **New** v spodnjem levem kotu.

Izberite Web App ter from Gallery.

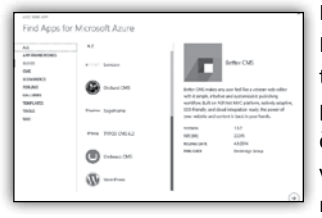

Kliknite na filter Blogs ter izberite opcijo Wordpress. Sledite čarovniku in vnesite potrebne podatke.

Napišite ime, na katerega se boste nato kasneje navezovali.

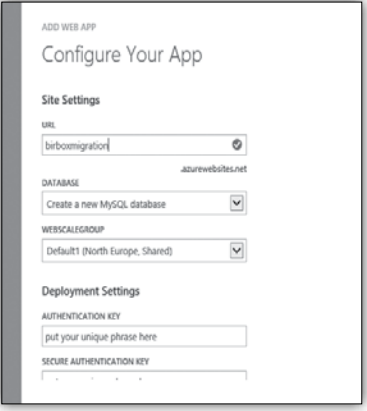

Določite ime podatkovne baze (ali pa pustite privzeto) ter zaključite postopek s potrditvijo v spodnjem desnem kotu.

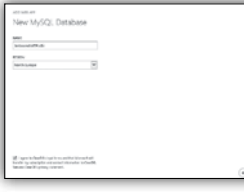

Zgornji postopek vam bo pripravil privzeto namestitev rešitve Wordpress. Ko konča postopek pojdite s klikom v zgornjo rešitev in s

klikom na url opcijo v zavihku Dashboard.

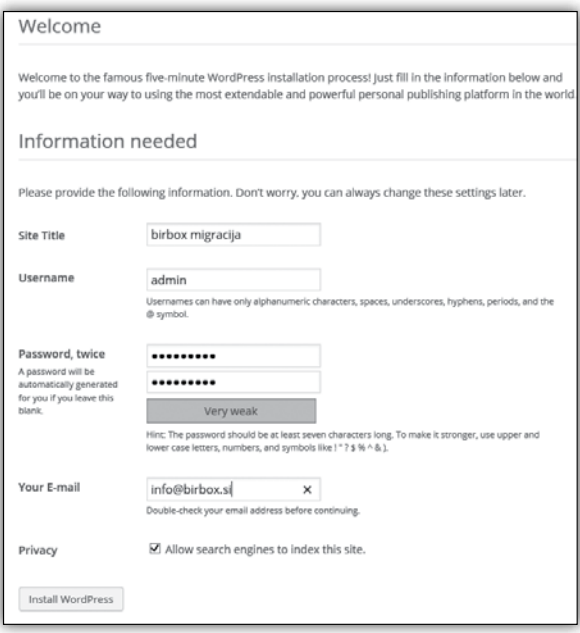

Izpolnite osnovne podatke in kliknite Install wordpress, da vam vzpostavi podatkovno bazo. Preverite delovanje na ta način, da se prijavite v sistem.

Nato naredite nov Web App (uporaba New v spodnjem levem kotu) in izberite **PHP empty**

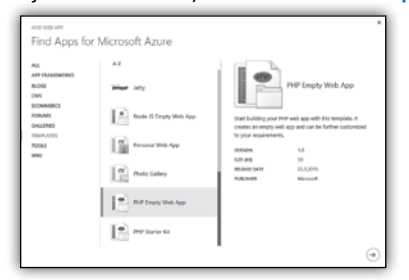

#### **Web App** v zavihku Templates

Nastavite ime in končajte postopek.

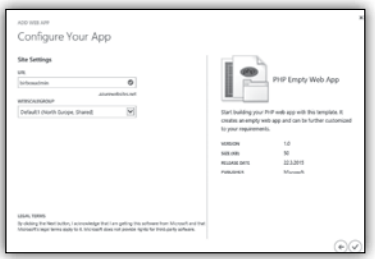

#### **Administracija podatkovne baze MySql**

V portalu Microsoft Azure izberite prej narejeno PHP empty rešitev in pojdite na zavihek Dashboard. Na desni strani pod opcijo Quick Glance izberite opcijo Reset your deployment credentials (če tega ne najdete, dajte Add deployment credentials). Vnesite zahtevane podat-

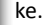

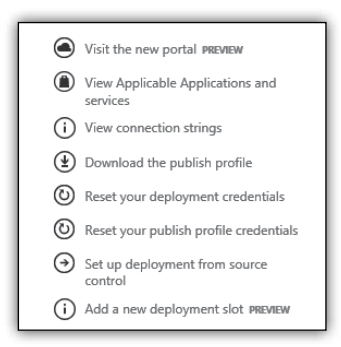

Odprite vašo rešitev za dostop do FTPja ter vnesite zahtevane podatke. Če uporabljate Filezilla, potem odprite rešitev ter v zgornjo vrstico

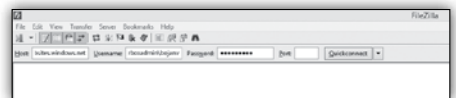

prepišite podatke, ki ste jih vnesli v sistem. Ime host-a dobite, če greste na portalu na Dashboard meniju malce pod Quick glance meni (username je določen pod FTP host, geslo ste pa vnesli v postopku zgoraj). Kliknite Quickconnect.

Pojdite na meni wwwroot v spodnjem Filename oknu, da vidite sliko na levi. Nato zbrišite datoteke **favicon.ico** ter **index.php**. Na levi strani (local site) pojdite na meni, kjer imate imenik (ki

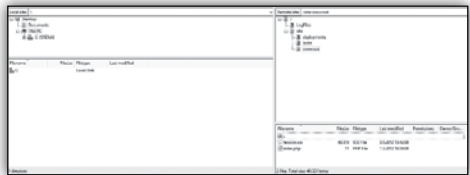

ste si ga predpripravili). Izberite PHP admin datoteke (CTRL+A) in jih povlecite na Remote site.

Ko prvič delate s PHP admin datoteko, boste v imeniku (ki ga odzipate) imeli datoteko **config. sample.inc.php.** Preimenujte datoteko in ji odstranite **config.inc.php.** Ko to naredite, odprite datoteko.

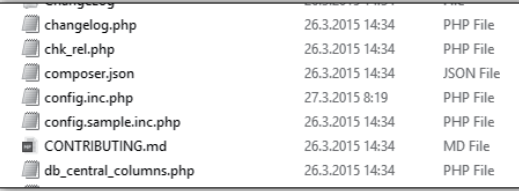

Poiščite vrstico, ki vsebuje ime strežnika, kamor se povezuje \$cfg['Servers'][\$i]['host']. Spremenite podatek na podatkovno bazo, ki je v Azureju.

Podatek najdete na tak način, da greste na portal, odprete aplikacijo, ki ste jo prej naredil za wordpress projekt. Greste na zavihek **Linked resources** in s klikom odprete bazo. Izberite Endoint information ter skopirajte Hostname.

v vrstici \$cfg['Servers'][\$i]['host']. Ko ste zaključili postopek, skopirajte datoteko na root in jo prepišite.

Odprite brskalnik in pojdite na Azure portal. Odprite rešitev, kjer imate

> PhpAdmin ter odprite url v brskalniku. Uporabniško ime najdete na ClearDB database details. Vnesite

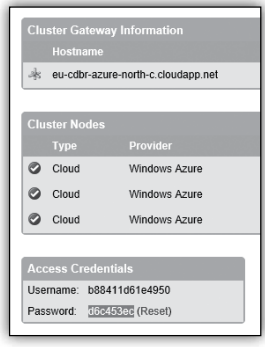

podatke in se prijavite v sistem.

Izberite bazo v levem meniju ter izbrišite vse tabele iz te podatkovne baze.

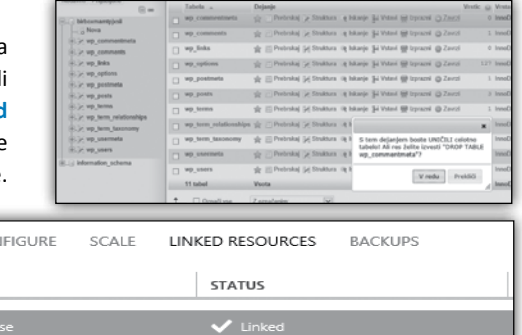

**DASHBOARD MONITOR WEBJOBS**  $22$ CON **TYPE NAME** birboxmAMTPJxSii

Zamenjajte v datoteko config.inc.php hostname

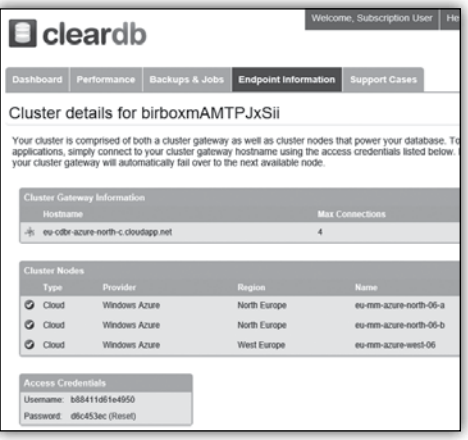

Ko končate, izberite zavihek Uvozi in izberite datoteko imedatoteke.sql in kliknite gumb Izvedi. Počakajte trenutek, da izvede operacijo. Na koncu boste dobili sporočilo, da je bil uvoz uspešno izveden.

Ker PHPAdmin aplikacije v nadalje ne bomo potrebovali, jo lahko ugasnete ali pa izbrišete.

#### **Migracija datotek na naslov in konfiguracija podatkovne baze**

Odprite stran (vaše ime) ter pojdite na zavihek Dashboard. Poiščite hostname ter uporabnika in odprite program Filezilla. Povežite se na naslov in izbrišite vse datoteke iz Remote strani

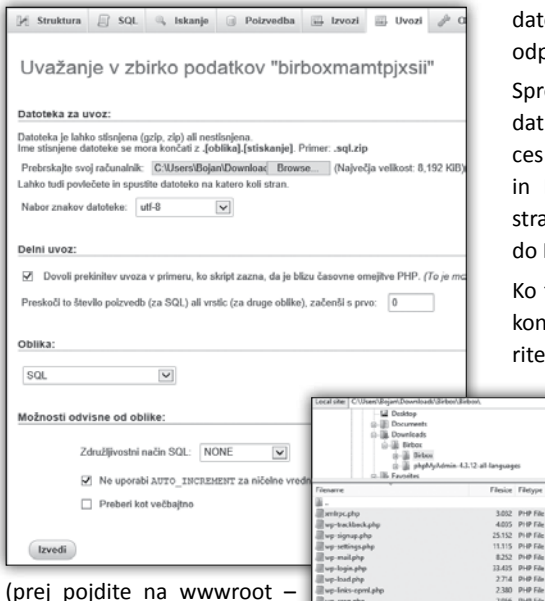

(prej pojdite na wwwroot – isto kot zgoraj). Ne pozabite izbrati vseh datotek. Na levi strani (**localsite**) se pomaknite

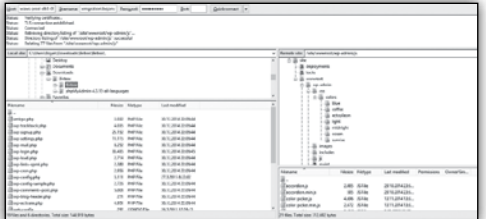

datoteke. Poiščite datoteko wp-config.php in jo odprite s programom Notepad.

Spremenite podatke DB\_NAME z imenom podatkovne baze (dobite jo pod zavihkom Resources na spletni strani), DB\_USER, DB\_PASSWORD in DB\_HOST (te podatke dobite na ClearDB strani, kjer ste prej pridobili podatke za dostop do MySQL podatkovne baze).

Ko to naredite (in se brisanje prejšnjih datotek konča), pojdite nazaj v Filezilla program, izberite vse datoteke v imeniku (kjer so datoteke

2956 PHP File 80.12.2014 22:00:44 3.111 PHP File 27.3.2015 11:02:27 2.726 PHP File 30.12.2014 22:09:44 5.008 PHP F& 30.12.2014 22:00-4 7.946 HTACCESS...<br>418 PHP File<br>19.930 Text Docu... 271 PHP File<br>4851 PHP File 30.12.2014 22:09:44 **Blackwake** es. Total size: 144.919 byter 144,979 bytes odzipane) in jih povlecite v remote site (pazite, da imate root na site/wwwroot). Počakajte, da zaključi in odprite brskalnik na naslovu, ki ste ga določili (najdete ga tudi v zavihku Dashboard pod izsekom Quick glance – dodajte index.php, če se vam ne pokaže). Če je šlo vse po načrtu, se

vam bo prikazalo spodnje.

PA 12.3014.35/06.6

0.12201422-004

na imenik, kjer imate vaše datoteke.

V vmesnem času, ko čakate, da se izbriše, pojdite z Windows Explorer-jem v imenik, kjer imate

```
/ ** MySQL settings - You can get this info from your web host ** //
 ** The name of the database for WordPress */
define('DB_NAME', 'birboxA74nDRkCeA');
 ** MySQL database username */
define('DB USER', 'bb750a0eabcf4c');
** MySOL database password */
define('DB PASSWORD', '19d1db5b');
  * MySOL hostname */
define('DB_HOST', 'eu-cdbr-azure-north-c.cloudapp.net');
 ** Database Charset to use in creating database tables. */
define('DB_CHARSET', 'utf8');"** The Database Collate type. Don't change this if in doubt. */
define('DB_COLLATE', ''');
```
**Rok Bermež** *MVP, MCT, MCTS, MCPD, MCITP rok.bermez@kompas-xnet.si*

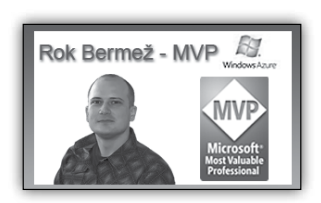

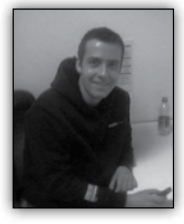

# **Uvod v TypeScript #2**

V prejšnji številki sem na kratko opisal TypeScript ter obljubil nekaj primerov rabe oz. obrazložitev osnovnih programskih konstruktov

TypeScripta. V tem delu bom na kratko opisal tri osnovne konstrukte TypeScripta, ki so bistveni pri sami rabi oz. programiranju TypeScript-a.

Preden sploh začnemo z razvojem v TypeScriptu si s spletne strani *http://www.typescriptlang. org*/ potegnemo ter namestimo zadnjo verzijo TypeScripta (trenutna je TypeScript 1.5beta). Po končani namestitvi preverimo, če se je inštalacija uspešno izvedla (v imeniku C:\Program Files (x86)\Microsoft SDKs\TypeScript\1.x bi se morala nahajati tsc.exe datoteka).

#### **Naša prva TypeScript datoteka**

```
// setBackgroundColor.ts.
function setBackgroundColor() {
    document.body.style.backgroundColor = 
"rgb(255,0,0)";
}
```

```
setBackgroundColor();
```
Rezultat kompiliranja zgornje ts datoteke je identičen izpis v zgenerirani is datoteki z imenom setBackgroundColor.js. V zgornji datoteki ni TypeScript konstruktov oz. sama koda je čisti Javascript, zato je tudi zgenerirana JS datoteka dejansko identična tej TypeScript datoteki.

Če bi se v zgornjem primeru zatipkali ter recimo izpustili style lastnost na elementu body ter na tem elementu referencirali lastnost backgroundColor, bi nas TypeScript compiler opozoril na manjkajočo lastnost (Property 'backgroundColor' does not exist on type 'HTMLElement'.).

#### **Class-i v TypeScriptu**

TypeScript za razliko od trenutne implementacije JavaScripta podpira class keyword. Spodaj je primer ustvarjenega classa v TypeScriptu:

```
class Person {
     fullname: string; // fullname is 
of type »string«
     constructor(public firstname, public 
middleinitial, public lastname) {
        this.fullname = firstname + " " + 
middleinitial + " " + lastname;
     }
}
```
Iz classa je razvidno, da je definicija sestavljena iz enega eksplicitnega public property-a fullname, constructorja ter treh implicitno ustvarjenih public property-ev: firstname, middleinitial ter lastname.

#### **Interface-i v TypeScriptu**

Koncept interface-a v JavaScriptu ne obstaja, ker je JavaScript dinamičen, netipiziran in funkcijski jezik. Interface določa pogodbo, nekaj, kar je v nasprotju z jezikom, kot je JavaScript. Ampak samo zato, ker jezik ne podpira pojma class-ov, interface-ov in strong typing-a, pa še ne pomeni, da si ne želite v vaši kodi uveljavljati teh principov.

Nadaljujoč z našim Person class-om, poskusimo razširiti zgornji primer s preprostim Interfaceom:

```
class Person {
     fullname: string;
     constructor(public firstname, public 
middlename, public lastname) {
        this.fullname = firstname + " " + 
middlename + " " + lastname;
     }
}
interface IPerson {
     fullname: string;
}
function displayPerson(person: IPerson) {
     return "Hello, " + person.fullname;
}
```
V tem primeru smo ustvarili interface IPerson. IPerson je definiran z enim public memberjem: fullname. Definirali smo tudi funkcijo displayPerson, ki sprejme le en argument tipa IPerson. Če naša koda znotraj te funkcije referencira katerikoli drug property, ki ni izpostavljen v IPerson interface-u, nam bo TypeScript compiler sporočil napako (Property 'firstname' does not exist on type 'IPerson'.) npr.:

```
function displayPerson(person: IPerson) {
     return "Hello, " + person.firstname;
}
```
V TypeScriptu lahko seveda tudi definiramo variable, ki temeljijo na naših oz. zunanjih oz. po meri interface-ih (podobno kot v C#). Primer spodaj:

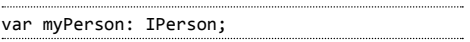

#### **Property-i v TypeScriptu**

Property-i oz. lastnosti v TypeScriptu nam služijo skrivanju interne implementacije naših classov klientom oz. uporabnikom naše kode. Zato so tudi najbolj osnovni konstrukt ne samo v TypeScriptu ampak tudi v C# ter Visual Basic programskih jezikih. Definicija property-a v TypeScriptu je sledeča:

```
class Person {
    private fullname: string;
     constructor(public firstname, public 
middlename, public lastname) {
         this._fullname = firstname + " " + 
middlename + " " + lastname:
     }
     get fullname() { // keyword get denotes 
a read-only property
         return this. fullname;
     }
}
```
Kot vidimo v zgornjem primeru, je private variabla \_fullname izpostavljena oz. vidna le preko sorodne get funkcije fullname().

> **David Čamdžić**  *david.camdzic@kompas-xnet.si*

# **Raspberry Pi in Windows 10**

**Že ko sem pred (mnogimi) leti začenjal svojo IT kariero na Kompas Xnet mi je bilo jasno, da je za uspešnega programerja, administratorja ali kogarkoli drugega, zelo pomembno, da v svojem poslu uživa. Ne samo, da mu ni težko hoditi v službo, ampak da se zabriše meja med hobijem in službo in da službo opravljaš s strastjo. Z malo sreče sem tako kot sem začel, kariero tudi nadaljeval in v vsakem koraku užival, se zraven zabaval, učil in spoznaval nove tehnologije in ljudi.**

Trenutno delam na Microsoftu v Ljubljani, kot vodja oddelka DX v katerem se ukvarjamo z vsemi, ki jih zanima razvoj aplikacij. Pa naj bodo klasične, namizne, ali pa spletne, ki tečejo v oblaku ali mobilne aplikacije na vseh platformah. In trenutno imamo res zanimivo opravilo – spoznavamo in prikazujemo delovanje Windows 10 na računalniku Raspberry Pi 2.

Za začetek si oglejmo, kako začeti. Spisek potrebne opreme je nekoliko daljši kot sama napravica Raspberry Pi in fino je, če kdo pri izbiri komponent pomaga. Verjetno najenostavnejši način pa je nakup paketa, ki ga lahko opravimo v nekateri slovenskih spletnih trgovinah ali na eBay.

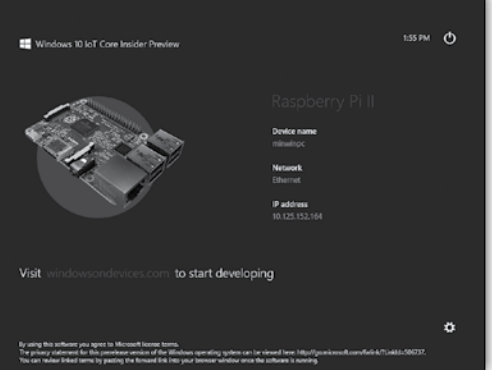

Potrebujemo:

- USB napajalnik, moči vsaj 2 A
- pomnilniško kartico SD, velikosti 8 GB ali večjo, najbolje Class 10
- kabel HDMI
- USB Wi-Fi mrežni vmesnik, če ne želite uporabljati omrežnega kabla

in<br>Zeznamining EDAC

Za neposredno delo na napravi boste potrebovali še tipkovnico in miško. Dodatno si lahko omislite še ohišje, da napravo zavarujete.

Ker so Windows 10 IoT Core, kot se različica oken imenuje, dosegljivi kot tehnični predogled, zavijte na *connect.microsoft.com/ WindowsEmbeddedIoT* in se prijavite z Microsoftovim računom. Tako boste lahko prenesli sliko pomnilniške kartice, ki jo prenesete na pomnilniško kartico in čez nekaj minut bo naprava že delovala. Na spletni strani ms-iot.github.io so na voljo podrobna navodila za prve korake.

Zdaj ste pripravljeni, da napravo prvič poženete in čez nekaj minut se bodo pojavila – Okna. A to niso Okna, kot smo jih vajeni. Čeprav delujeta **David Vidmar, Microsoft**

tako miška kot tipkovnica, ne pričakujte desktopa. Napravo lahko upravljate preko spletnega vmesnika in privzete primarne aplikacije. Ko razvijete svojo Univerzalno aplikacijo in jo namestite na Raspberry Pi, pa bo vaša aplikacija tista, ki bo pognana ob zagonu naprave. Glavna moč in tudi prednost Oken pred ostalimi operacijski sistemi, ki tečejo na Raspberry Pi je ravno v tem,

> da le ta poganja t.i. Universal Apps, torej programe, ki so razviti za namizne različice Oken, in hkrati tečejo tudi na ostalih napravah – tablicah, telefonih Windows Phone, Raspberry Pi, celo Xbox One, s časom pa še na mnogih napravah.

> Razvoj teh aplikacij poteka v ta trenutek še ne povsem končanem Visual Studio 2015, uporabite lahko tudi brezplačno različico Com-

munity Edition. Razvoj poteka na »navadnem« računalniku, ki pa aplikacijo zaženemo se le ta prenese na Raspberry Pi, a jo še vedno lahko razhroščujemo z razvojnega PC, kar težko posti ravnodušno kateregakoli programerja. Drug tip aplikacij, ki jih lahko poganja pa so seveda strežniške aplikacije, recimo za nadzor spletnih kamer, vremenskih in drugačnih senzorjev, za upravljanje pametne hiše, robota, pametne igrače in še kaj. Za konec omenimo še to, da se lahko na napravo povežemo tudi preko oddaljene ukazne vrstice – namesto SSH bomo v tem primeru uporabiti Remote PowerShell.

**SolidQ**

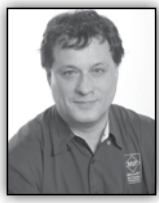

# **T-SQL for Statistics - Higher population moments (1)**

By comparing the mean and the median, you can determine whether your distribution

is skewed. Can you also measure this skewness? Of course, the answer is yes. However, before defining and calculating this measure, you need to define the normal and standard-normal distributions.

#### **Normal and standard-normal distributions**

Normal distributions are a family of distributions that have the same general shape.

Normal distributions are symmetric, with scores more concentrated in the middle than in the tails. Normal distributions are described as bell shaped. The bell curve is also called a Gaussian curve, in honor of Karl Friedrich Gauss.

The height of a normal distribution is specified mathematically with two parameters: the mean  $(\mu)$  and the standard

deviation (σ). Constants in the formula are π (3.14159) and e (the base of natural logarithms = 2.718282). The formula for the normal distribution is

$$
f(x,\mu,\sigma) = \frac{1}{\sqrt{2\pi\sigma}} * e^{-(x-\mu)^2/2\sigma^2}
$$

The normal distribution is a commonly occurring, continuous-probability distribution. It is a function that tells the probability that any real observation will fall between any two real limits or real numbers, as the curve approaches zero on either side. Normal distributions are extremely important in statistics and are often used in the natural and social sciences for realvalued random variables whose distributions are not known. Simply said, if you do not know the distribution of a continuous variable in advance, you assume that it follows the normal distribution.

The standard normal distribution (Z distribution) is a normal distribution with a mean of 0 and a standard deviation of 1. You can easily calculate the z values of the standard normal distribution by normalizing the x values of the normal distribution:

The following figure shows t h e standard normal distribution curve.

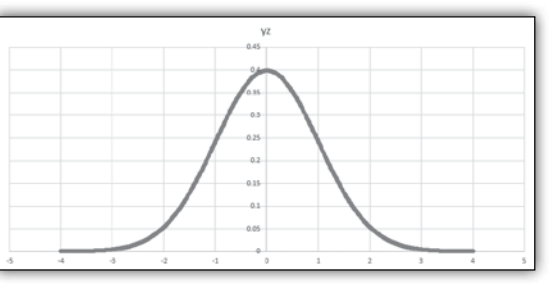

You can see that the probability that a value lies more than couple of standard deviations away from the mean gets low very quickly. The figure shows the probability function calculated only to four standard deviations from the mean on both sides. Later in this chapter, I will show you how to calculate this probability.

#### **Skewness**

Skewness is a parameter that describes asymmetry in a random variable's probability distribution. Skewness characterizes the degree of asymmetry of a distribution around its mean. Positive skewness indicates a distribution with an asymmetric tail extending toward more positive values. Negative skewness indicates a distribution with an asymmetric tail extending toward more negative values.

#### **SolidQ**

Skewness tells you that values in the tail on one side of the mean (depending on whether the skewness is positive or negative) might still be valid and you don't want to deal with them as outliers. Outliers are rare and far out-of-bounds values that might be erroneous. Therefore, knowing the skewness of a variable does not give you only information about the variable distribution; it also can help you when you cleanse your data.

The formula for the skewness is

$$
S_{\text{kew}} = \frac{n}{(n-1) * (n-2)} * \sum_{i=1}^{n} \left(\frac{v_i - \mu}{\sigma}\right)^2
$$

Similar to the mean-absolute-deviation and the mean-squared-deviation formulas, the formula for the skewness uses the mean value. In addition, there is also the standard deviation in the formula. I calculated the MAD and MSD with inefficient code; I calculated the mean in advance, and then the MAD and MSD. This means I scanned all the data twice. I did not bother to optimize the code for the MAD and MSD, because I used these two measures of a spread only to lead you slowly to the variance and the standard deviation, which are commonly used. For the variance and the standard deviation, aggregate functions are included in T-SQL. There is no skewness aggregate function; therefore, you need to optimize the code. I want to calculate the skewness by scanning the data only once.

I use a bit of mathematics for this optimization. First, I expand the formula for the subtraction of the mean from the ith value on the 3rd degree:

$$
(v_i - \mu)^3 = v_i^3 - 3v_i^2\mu + 3v_i\mu^2 - \mu^3
$$

Then I use the fact that the sum is distributive over the product, as shown in the formula for two values only:

$$
3v_1 \mu^2 + 3v_2 \mu^2 = \, 3 \mu^2 (v_1 + \, v_2)
$$

This formula can be generalized for all values:

$$
\sum_{i=1}^{n} (3v_i\mu^2) = 3\mu^2 \sum_{i=1}^{n} (v_i)
$$

Of course, I can do the same mathematics for the remaining elements of the expanded formula

for the subtraction and calculate all the aggregates I need with a single pass through the data in a common table expression (CTE), and then calculate the skewness with these aggregates, like the following query shows:

```
WITH SkewCTE AS
(
SELECT SUM(salesamount) AS rx,
   SUM(POWER(salesamount,2)) AS rx2,
   SUM(POWER(salesamount,3)) AS rx3,
   COUNT(salesamount) AS rn,
   STDEV(salesamount) AS stdv,
   AVG(salesamount) AS av
FROM dbo.SalesAnalysis
\lambdaSELECT
    (rx3 - 3*rx2*av + 3*rx*av*av - 
rn*av*av*av)
    / (stdv*stdv*stdv) * rn / (rn-1) / (rn-2) 
AS skewness
FROM SkewCTE;
```
The query returns the following result:

skewness ---------------------- 6.78219500069942

Positive skewness means that the distribution of the salesamount variable has a longer tail on the right side, extending more toward the positive values.

#### **Conclusion**

The query that calculates the skewness shows how important it is to know the mathematics behind the calculation. This knowledge helped me creating a maximally efficient query. In the following articles, I will show you how to calculate the fourth population, the kurtosis, with

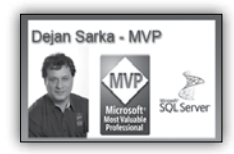

similar efficiency.

**Dejan Sarka**  *MVP dsarka@solidq.com*

#### **Zadnja stran**

#### **Aktualni tečaji na Xnetu**

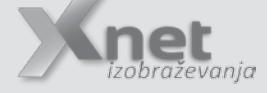

#### **Office & Ostalo**

- Adobe Photoshop CS4: 29.6.– 1.7.2015 - **IZVEDBA POTRJENA!**
- Vrtilne tabele: 2. julij **IZVEDBA POTRJENA!**
- PowerPivot 3. julij **IZVEDBA POTR-JENA!**
- Excel 2013 nadaljevalni: 2.– 4. september
- Excel 2010 nadaljevalni: 14.– 16. september

#### **Infrastruktura:**

• 20411 Administering Windows Server 2012: 6. – 10. julij

#### **SQL**

- 20466 Implementing Data Models and Reports with Microsoft SQL Server 15. – 19.6.2015 - izvedba potrjena!
- 20461 Querying Microsoft SQL Server: 6. – 10. julij

#### **SharePoint**

• 50028 SharePoint 2013 Power User: 22. – 23. junij

#### **Razvoj**

- 20480 Programming in HTML5 with JavaScript and CSS3 - zbiramo prijave
- 20483 Programming in C# zbiramo prijave
- 20486 Developing ASP.NET MVC 4 Web Applications - zbiramo prijave

# **Kolofon**

Kompas Xnet d.o.o., Stegne 7, Ljubljana Telefon: 01 5136 990<br>
Fax: 01 5136 999 Fax: 01 5136 999<br>Fmail: info@kompas-xnet si Email: info@kompas-xnet.si<br>Web: http://www.kompas-xnet.si http://www.kompas-xnet.si

**Direktorica** Branka Slinkar

**Urednica in oblikovalka**

Urška Brus

#### **Člani uredništva**

Aida Kalender Avdić, Aleš Lipušček, Boštjan Onhjec, David Čamdžić, David Vidmar, Dejan Mauer, Dejan Sarka, Dušan Zupančič, Gašper Kamenšek, Gregor Šuster, Miha Pihler, Robert Vončina, Rok Bermež, dr. Tomaž Aljaž, Vanja Somrak

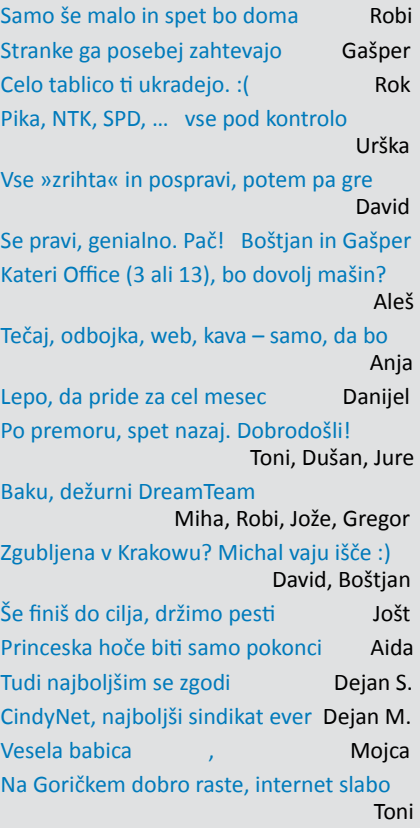

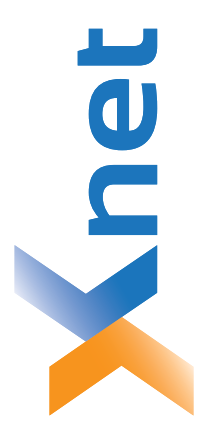

# **Microsoft Partner**

Poštnina plačana pri pošti 1102 Ljubljana

1102 Ljubljana

 $\frac{1}{2}$ 

Silver Learning<br>Silver Midmarket Solution Provider Collaboration and Content<br>Devices and Deployment Silver Intelligent Systems<br>Silver Application Development Silver Datacenter

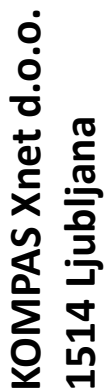

http://www.kompas-xnet.si **http://www.kompas-xnet.si**

# TISKOVINA **TISKOVINA**

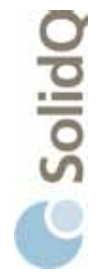

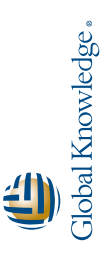

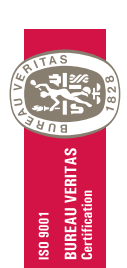

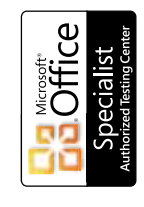

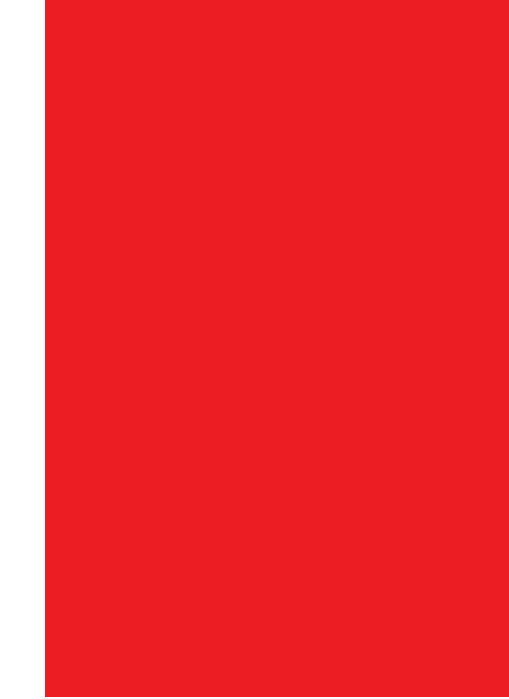